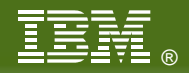

## **V23**

## **Virtual Networking with z/VM Guest LANs and the Virtual Switch**

**Tracy Adams**

### **IBM System z Expo**

September 17-21, 2007 San Antonio, TX

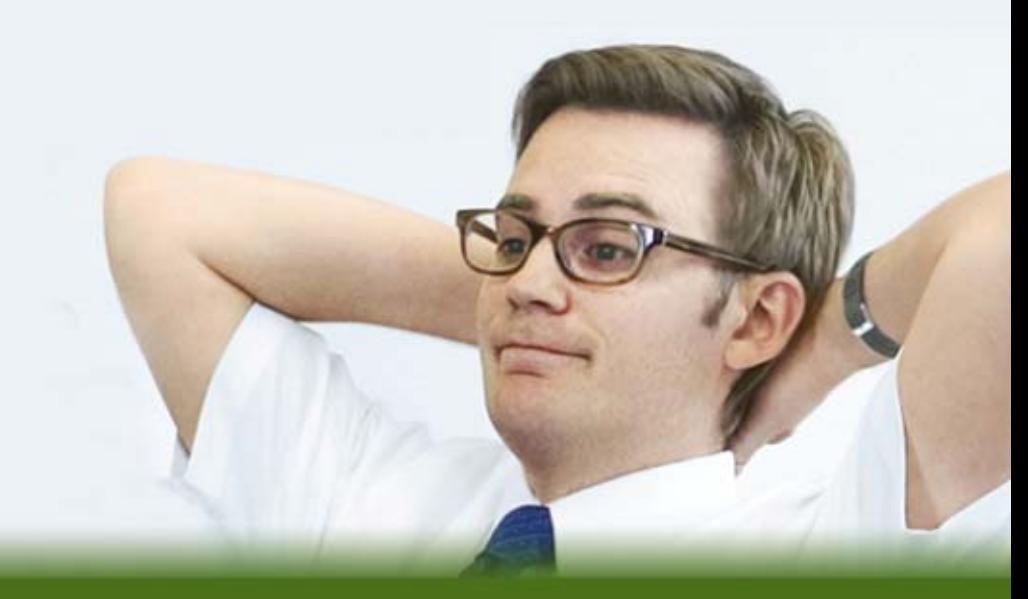

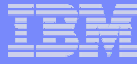

## **Note**

2

References to IBM products, programs, or services do not imply that IBM intends to make these available in all countries in which IBM operates. Any reference to an IBM product, program, or service is not intended to state or imply that only IBM's product, program, or service may be used. Any functionally equivalent product, program, or service that does not infringe on any of the intellectual property rights of IBM may be used instead. The evaluation and verification of operation in conjunction with other products, except those expressly designed by IBM, are the responsibility of the user.

The following terms are trademarks of the International Business Machines Corporation in the United States or other countries or both:<br>IBM IBM Iogo eServer zSe IBM IBM logo eServer zSeries System z9 DB2 z/OS z/VM

Other company, product, and service names may be trademarks or service marks of others.

© Copyright 2003, 2006 by International Business Machines Corporation

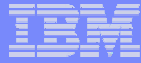

## **Topics**

- **Overview**
- Guest LANs
- Virtual Network Interface Card
- Virtual Switch

- Virtual Switch Failover
- What's new 5.2 and 5.3

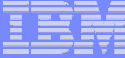

## Multi-DMZ Network

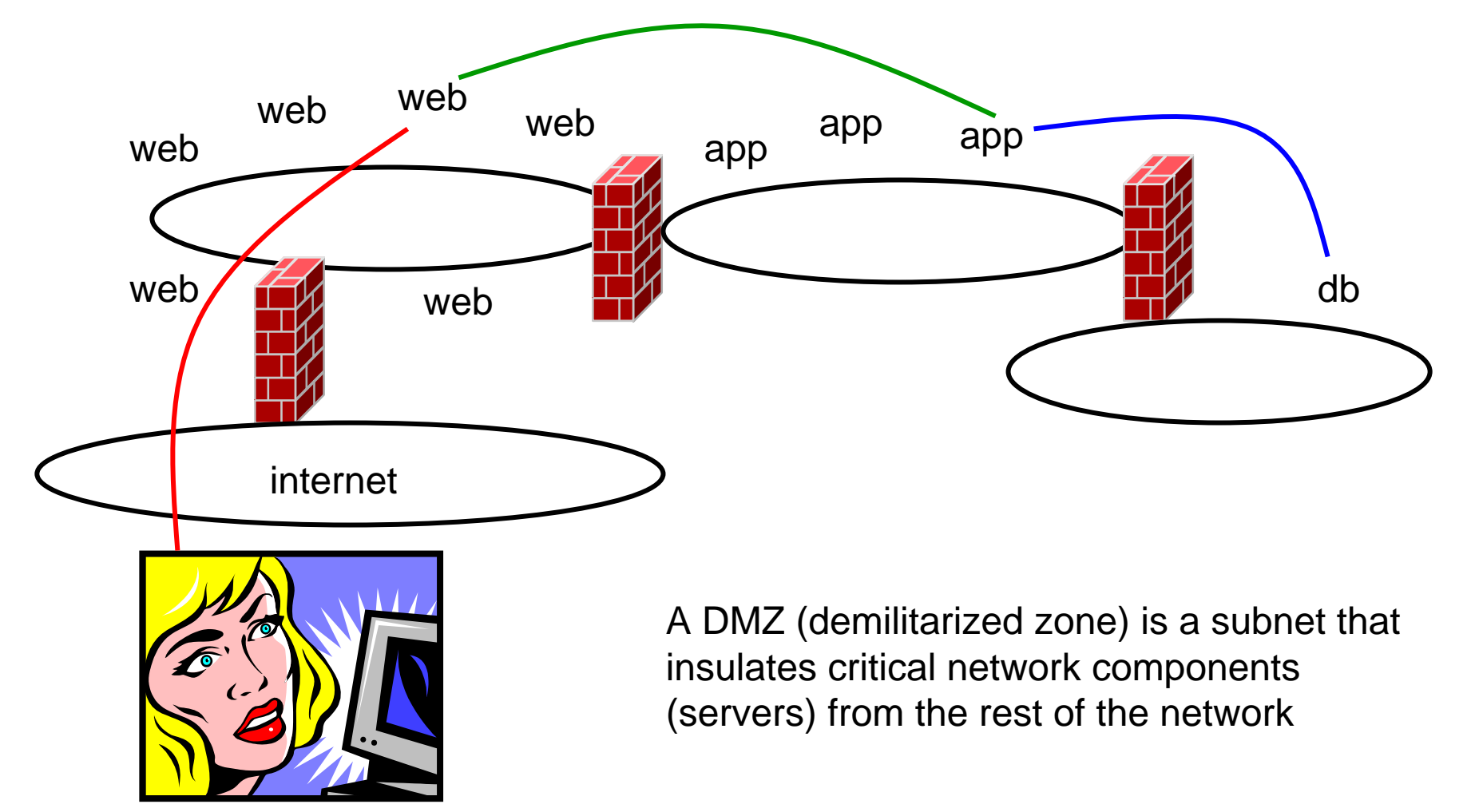

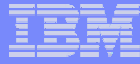

## Multi-DMZ Network on zSeries

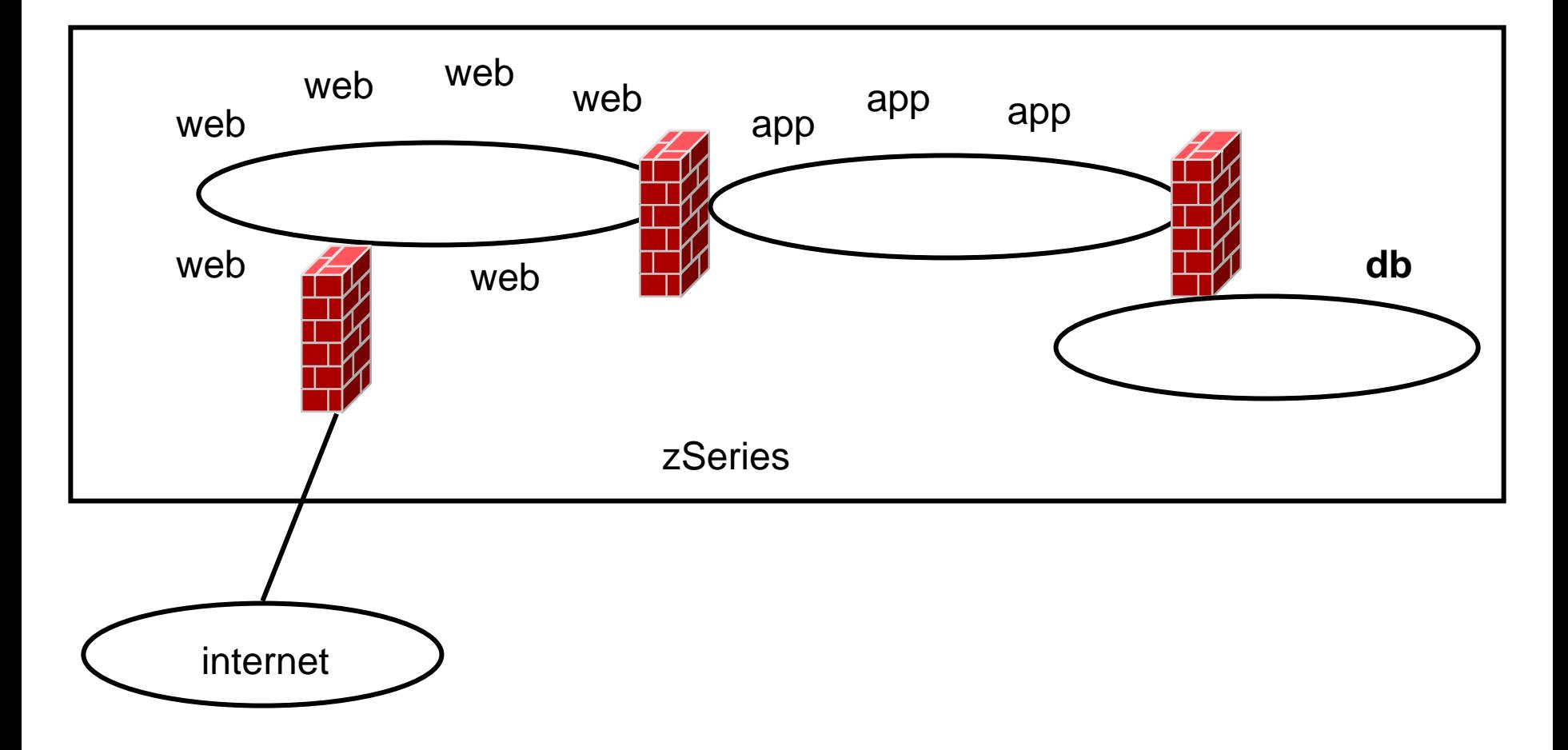

## Multi-DMZ Network with Guest LANs

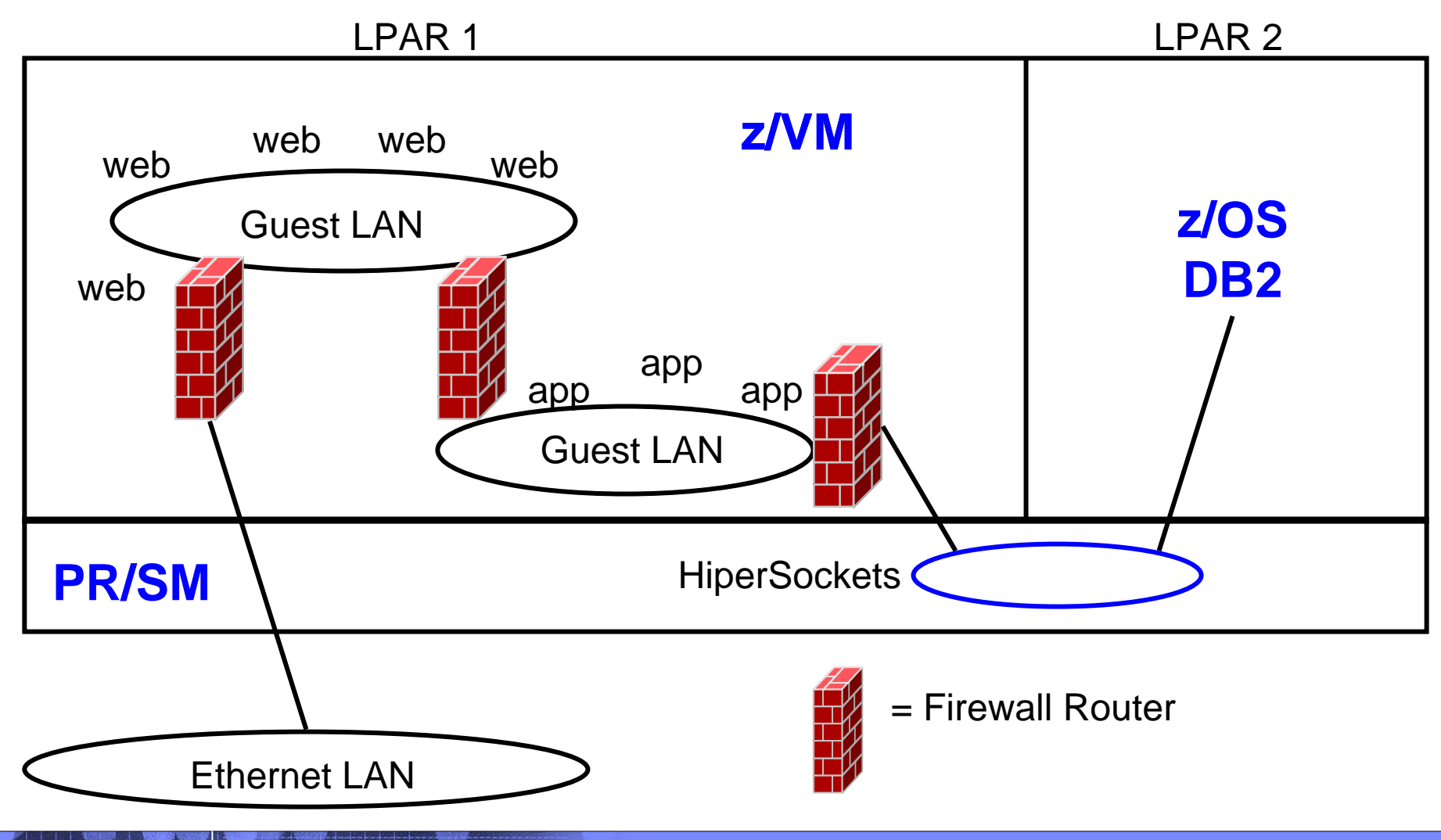

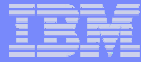

# **HILASILINS**

© 2003, 2006 IBM Corporation

## z/VM Guest LAN

- **A simulated LAN segment** 
	- ▶ QDIO: IPv4 and IPv6
	- ▶ Ethernet: Lots of protocols
	- $\blacktriangleright$ HiperSockets: IPv4 and IPv6
	- $\mathbf{r}$ No built-in connection to outside network
- As many as you want

8

 Created in SYSTEM CONFIG, directory, or by CP DEFINE LAN command

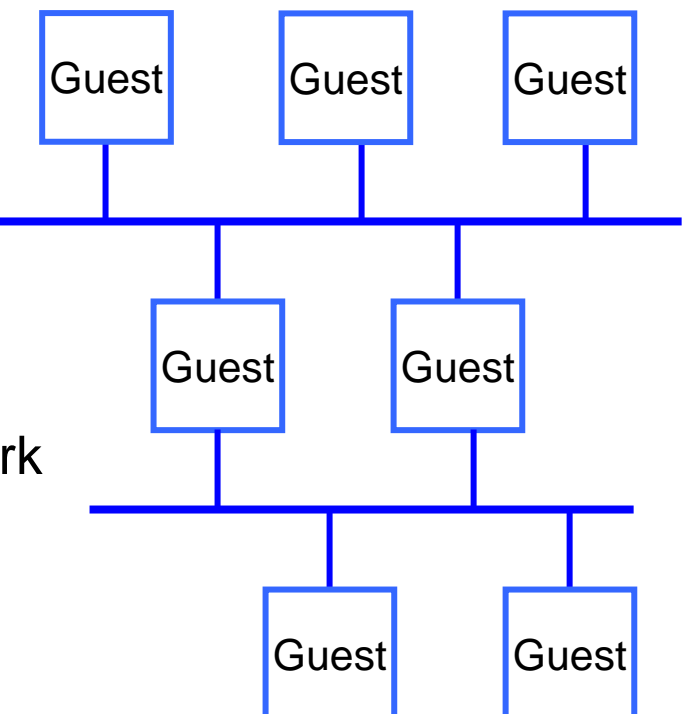

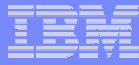

## Primary Guest LAN Attributes

- Name & Owner
- Type
- Access list
- **IP/Ethernet (QDIO only)**
- Maximum frame size (HiperSockets only)
- Some attributes can be changed after the LAN is defined
- There are some others not discussed here
	- **Maximum number of connections**
	- ▶ Accounting

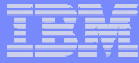

## LAN Name and Owner

- **The LAN name is a simple 1-8 character token**
- The LAN owner is a VM user ID or "SYSTEM"
- (name, owner) is unique within the system
- **A Class G LAN owner can** 
	- ▶ modify the LAN access list
	- ▶ delete the LAN

10

**A Class B user can create, modify, or detach any LAN** 

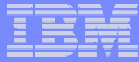

## HiperSockets or Ethernet

## **TYPE HIPERsockets | QDIO [ IP | ETHERNET]**

## ■ HiperSockets

- ▶ Synchronous
- $\blacktriangleright$ Low latency
- ▶ Slightly smaller path length in CP (less CPU time)

## QDIO

- ▶ OSA-Express in QDIO mode
- þ Asynchronous
- $\blacktriangleright$ Higher latency than HiperSockets
- K Higher CPU cost

11

 $\triangleright$  IP = Layer 3, ETHERNET = Layer 2

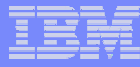

## Access list

## **Unrestricted**

- Any user can connect (couple) to this LAN
- $\blacktriangleright$ Hint: CP QUERY LAN can show you who is connected

## ■ Restricted

12

- Only users in the access list can connect (couple) to this LAN
- N LAN owner uses CP SET LAN to GRANT or REVOKE access
- $\blacktriangleright$ CP QUERY LAN can show you the current access list
- ▶ CP QUERY LAN can show you who is connected

## **External Security Manager**

▶ RACF/VM support for Guest Lan and Virtual Switch

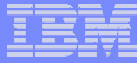

## Persistent vs. Transient LAN

- Persistent / Transient is inferred from other attributes
	- ▶ Any LAN owned by user "SYSTEM" is *persistent*
	- K Any LAN created by SYSTEM CONFIG is *persistent*
	- All other LANs are *transient*

- A *persistent* LAN must be explicitly deleted by CP DETACH LAN
- A *transient* LAN is automatically deleted when the last user uncouples from the LAN

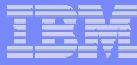

## Setting Guest LAN defaults and limits

Set global VM LAN attributes in the SYSTEM CONFIG file:

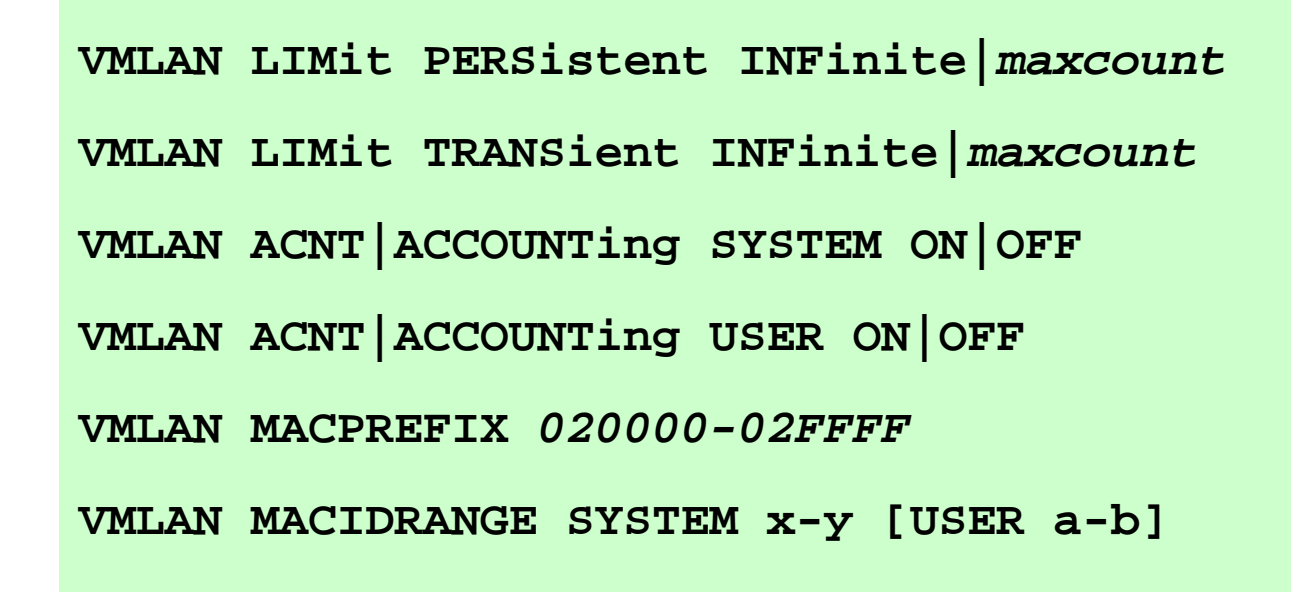

- *Maxcount* of 0 prevents dynamic definition
- **SET VMLAN to change dynamically**

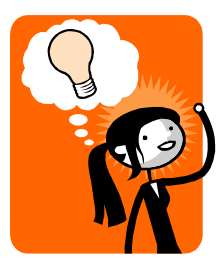

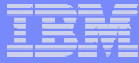

## Virtual MAC Addresses

- **Each instance of CP should have a unique VMLAN** MACPREFIX
- Virtual MAC = MACPREFIX || MACID
- VMLAN MACIDRANGE

- ▶ SYSTEM The range of MACIDs from which CP will select a dynamically defined MAC
- ▶ USER The range of MACIDs reserved by CP for NICDEF. All MACIDs on NICDEFs must be in this range.
- **► USER is a subset of SYSTEM**

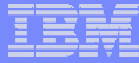

## Create a Guest LAN

## DEFINE LAN in SYSTEM CONFIG

**DEFINE LAN** *name* **[OWNERid** *ownerid***] [TYPE HIPERsockets|QDIO] [MAXCONN INFinite|***nnnn***] [MFS 16K|24K|40K|64K] [ACCOUNTing ON|OFF] [UNRESTricted|RESTricted] [GRANT** *userlist***]**

**Examples:**

16

**DEFINE LAN QDIO5 OWNER SYSTEM TYPE QDIO**

**CP DEFINE LAN to create dynamically DEFINE LAN NET9 OWNER SYSTEM RESTRICTED TYPE QDIO**

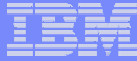

## Grant Guest LAN Access

#### $\mathcal{L}_{\mathcal{A}}$ DEFINE LAN and MODIFY LAN in SYSTEM CONFIG

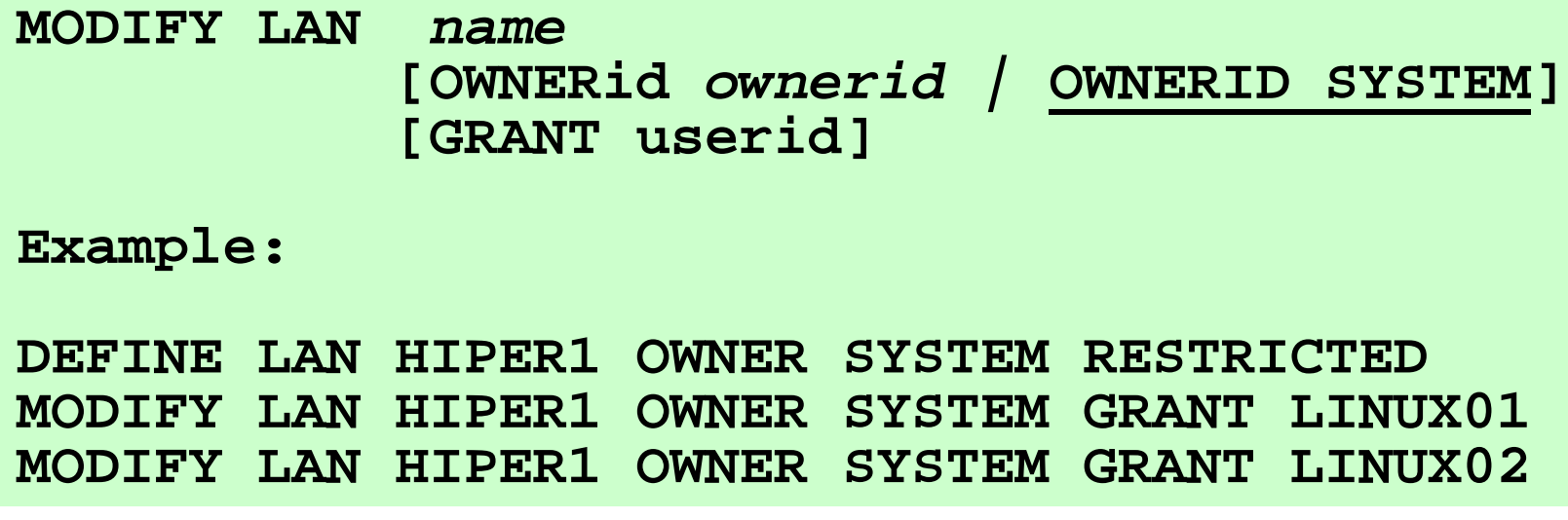

**CP SET LAN to change dynamically** 

17

**CP SET LAN HIPER1 OWNER SYSTEM GRANT LINUX03**

## Virtual Network Interface Card

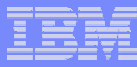

## Virtual Network Interface Card (NIC)

- **A** simulated network adapter
	- K OSA-Express QDIO
	- $\overline{\phantom{a}}$ **HiperSockets**

- K Must match LAN type
- **3 or more devices per NIC** 
	- $\mathbf{F}$  More than 3 to simulate port sharing on 2ndlevel system or for multiple data channels
- Provides access to Guest LAN or Virtual Switch
- Created by directory or CP DEFINE NIC command

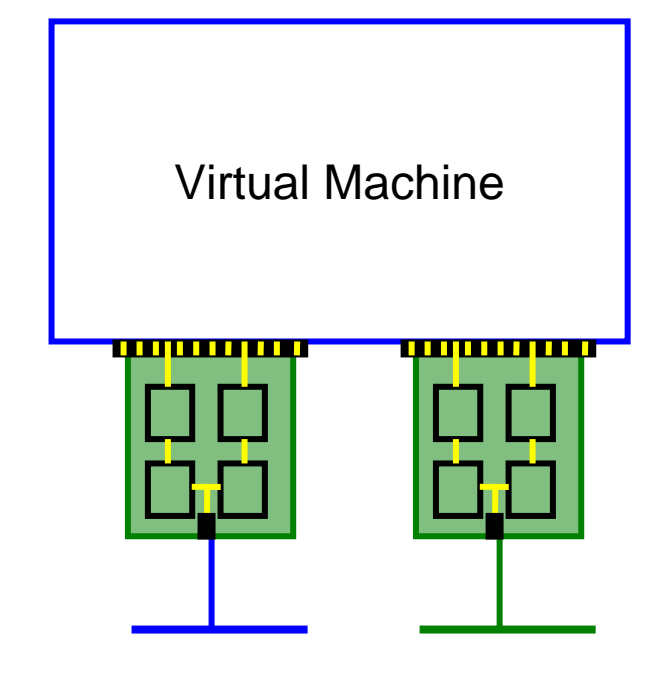

Guest LAN or virtual switch

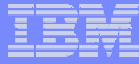

## Virtual NIC - User Directory

May be automated with USER DIRECT file:

**NICDEF** *vdev* **[TYPE HIPERS | QDIO] [DEVices** *devs***] [LAN** *owner name***] [CHPID xx] [MACID xxyyzz]**

Combined with VMLAN MACPREFIX to create virtual MAC

**Example:**

20

**NICDEF 1100 LAN SYSTEM SWITCH1 CHPID B1 MACID B10006**

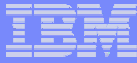

## Virtual NIC - CP Command

 May be interactive with CP DEFINE NIC and COUPLE commands:

**CP DEFINE NIC** *vdev***[[TYPE] HIPERsockets|QDIO] [DEVices** *devs***] [CHPID** *xx***]**

**CP COUPLE** *vdev* **[TO]** *owner name*

**Example:**

21

**CP DEFINE NIC 1200 TYPE QDIO CP COUPLE 1200 TO SYSTEM CSC201**

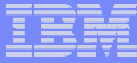

## NIC CHPID parameter

## **CHPID xx**

22

 Specifies the Channel Path ID number (in hex) to use for this NIC

- **Needed for z/OS guest because HiperSockets are** managed by CHPID number
- **This is a virtual CHPID number**

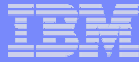

## Virtual Switch

© 2003, 2006 IBM Corporation

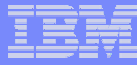

## What's a 'switch' anyway?

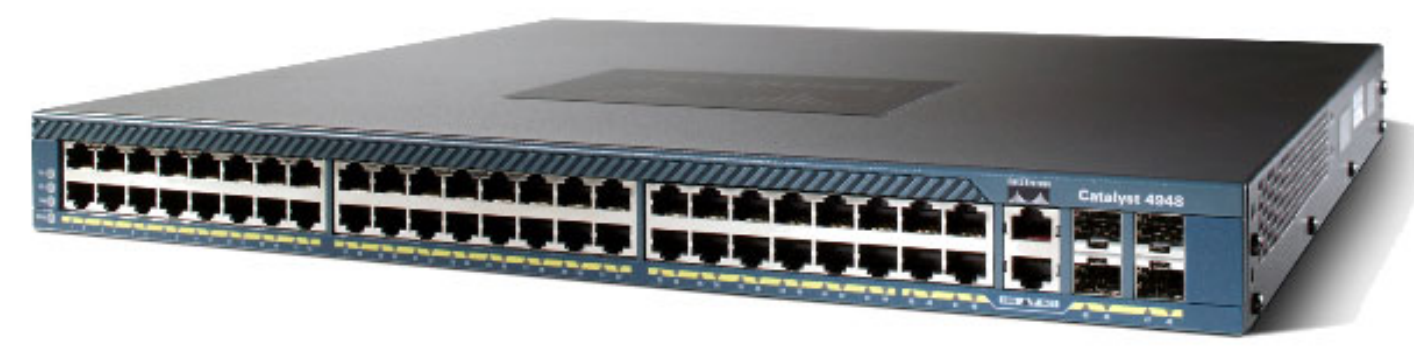

© Cisco Corp

- A box that creates a LAN
- It can be remotely configured
	- ▶ E.g. Turn ports on and off
- **▶ Similar to a home router**

24

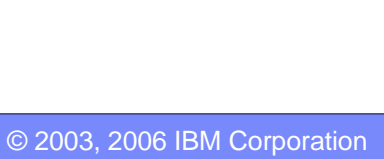

**LUULUU** 

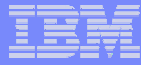

## z/VM Virtual Switch – VLAN unaware

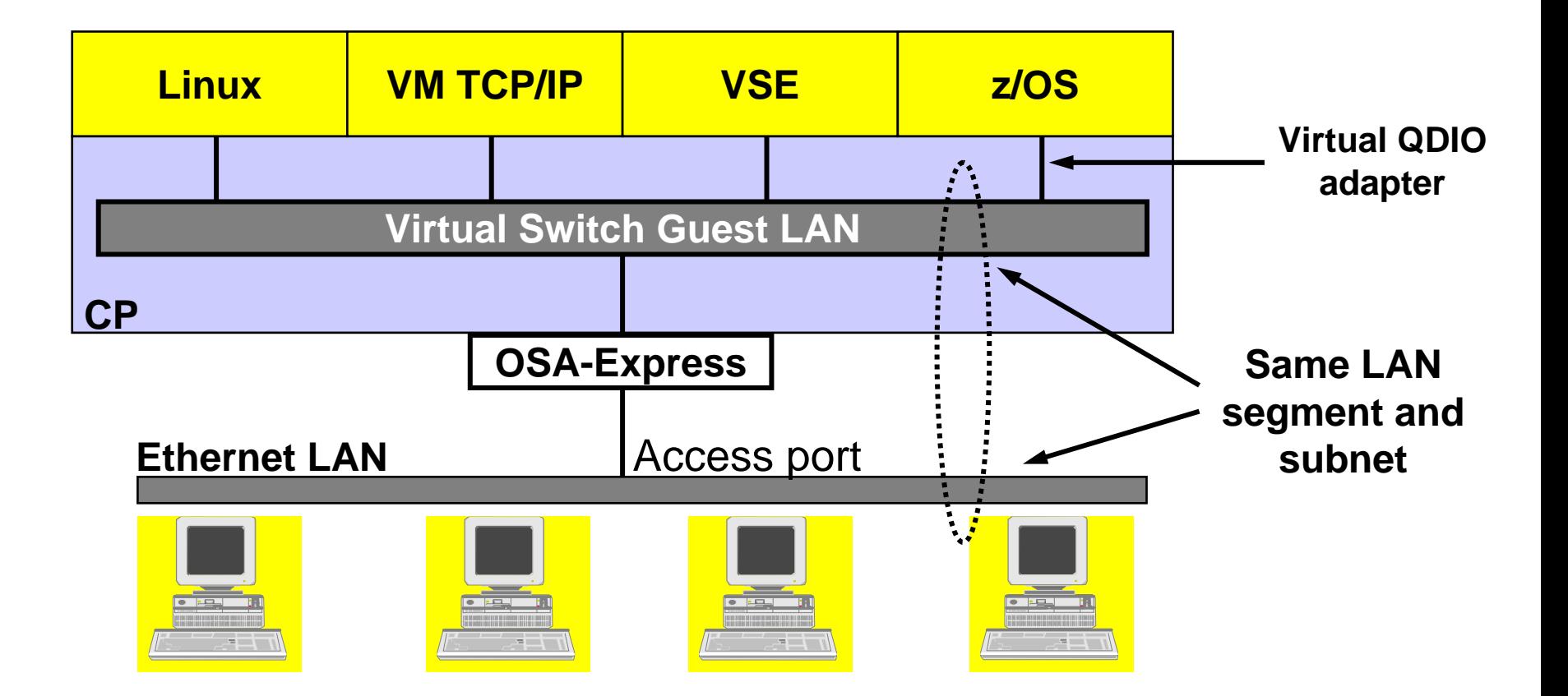

## A VLAN-aware switch: An inside look

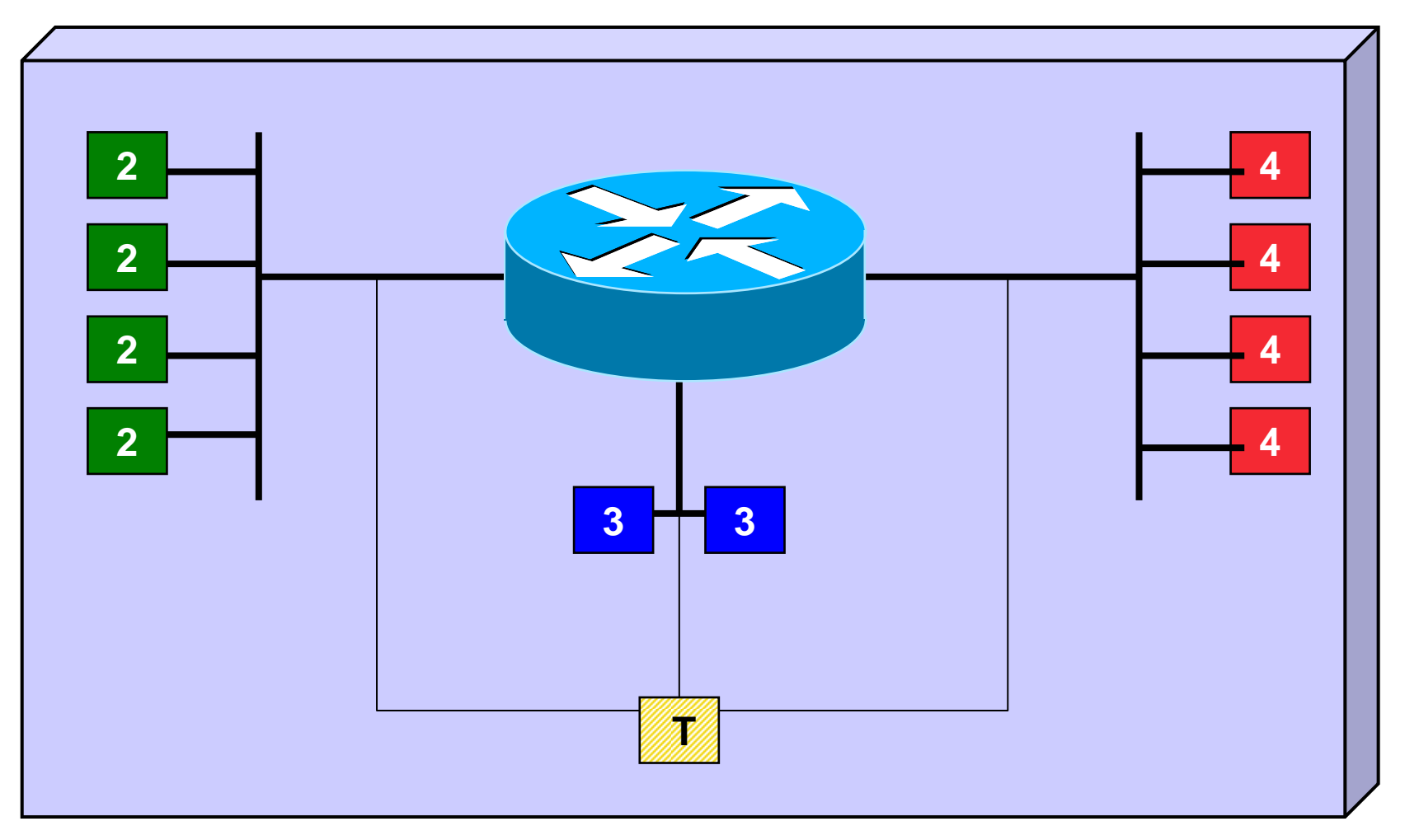

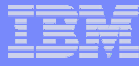

## Trunk Port vs. Access Port

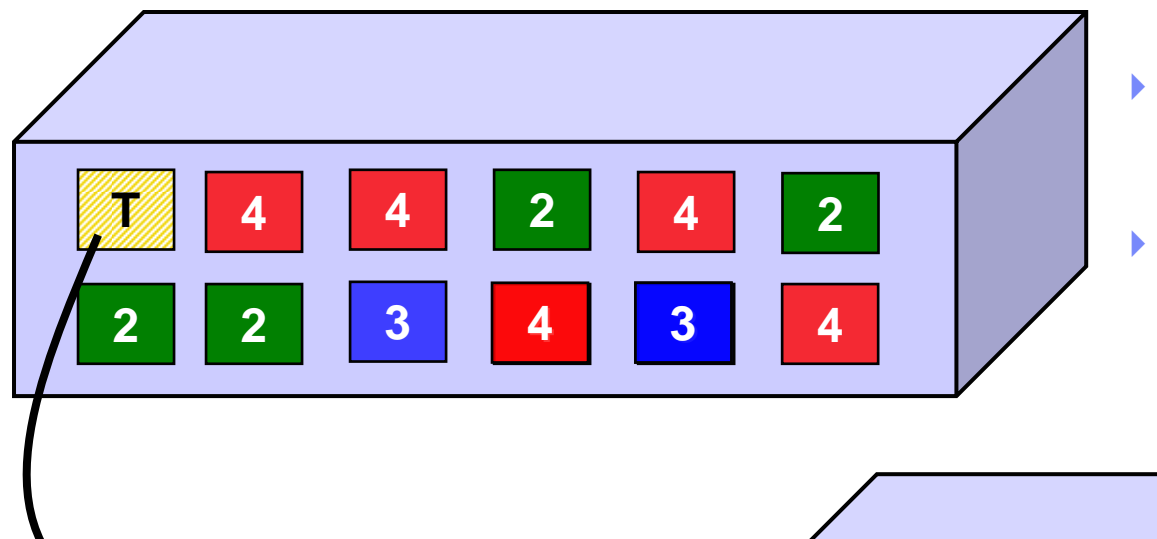

- Access port carries traffic for a single VLAN
- Host not aware of VLANs

- $\blacktriangleright$  Trunk port carries traffic from all VLANs
- $\blacktriangleright$  Every frame is tagged with the VLAN id

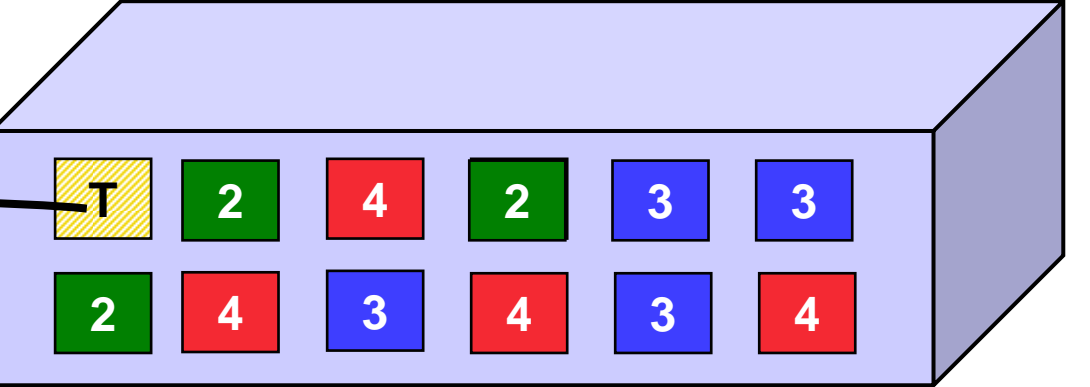

## Physical Switch to Virtual Switch

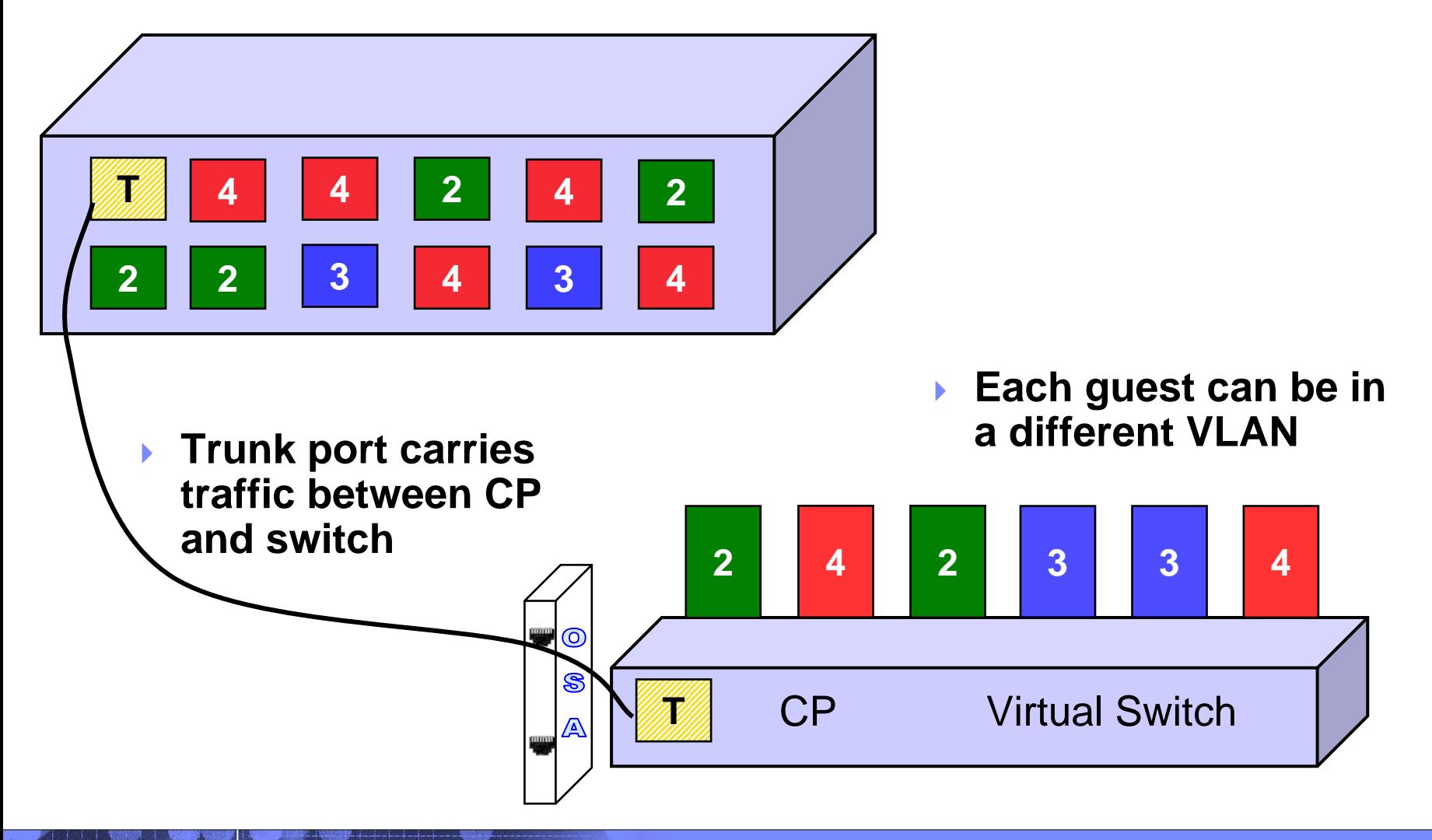

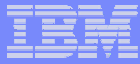

## z/VM Virtual Switch – VLAN aware

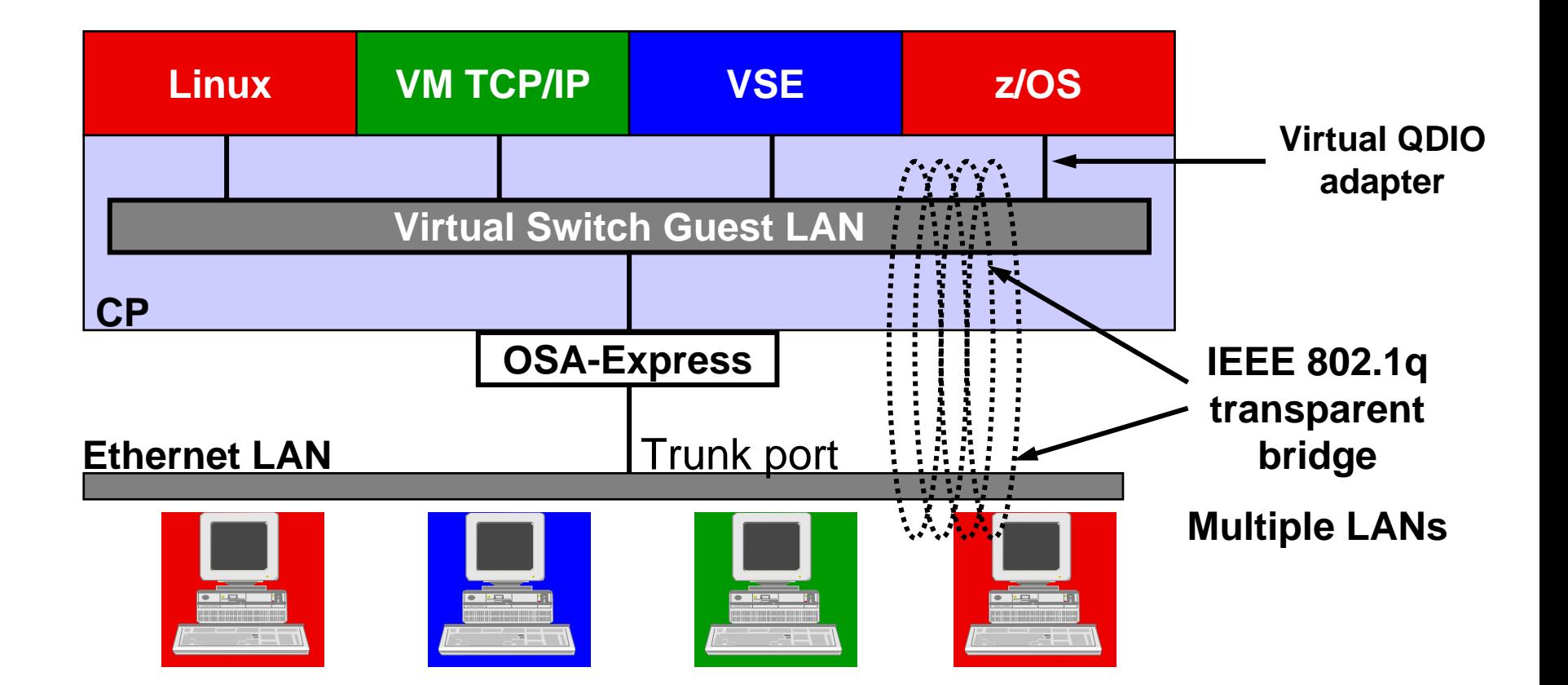

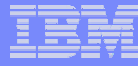

## z/VM Virtual Switch

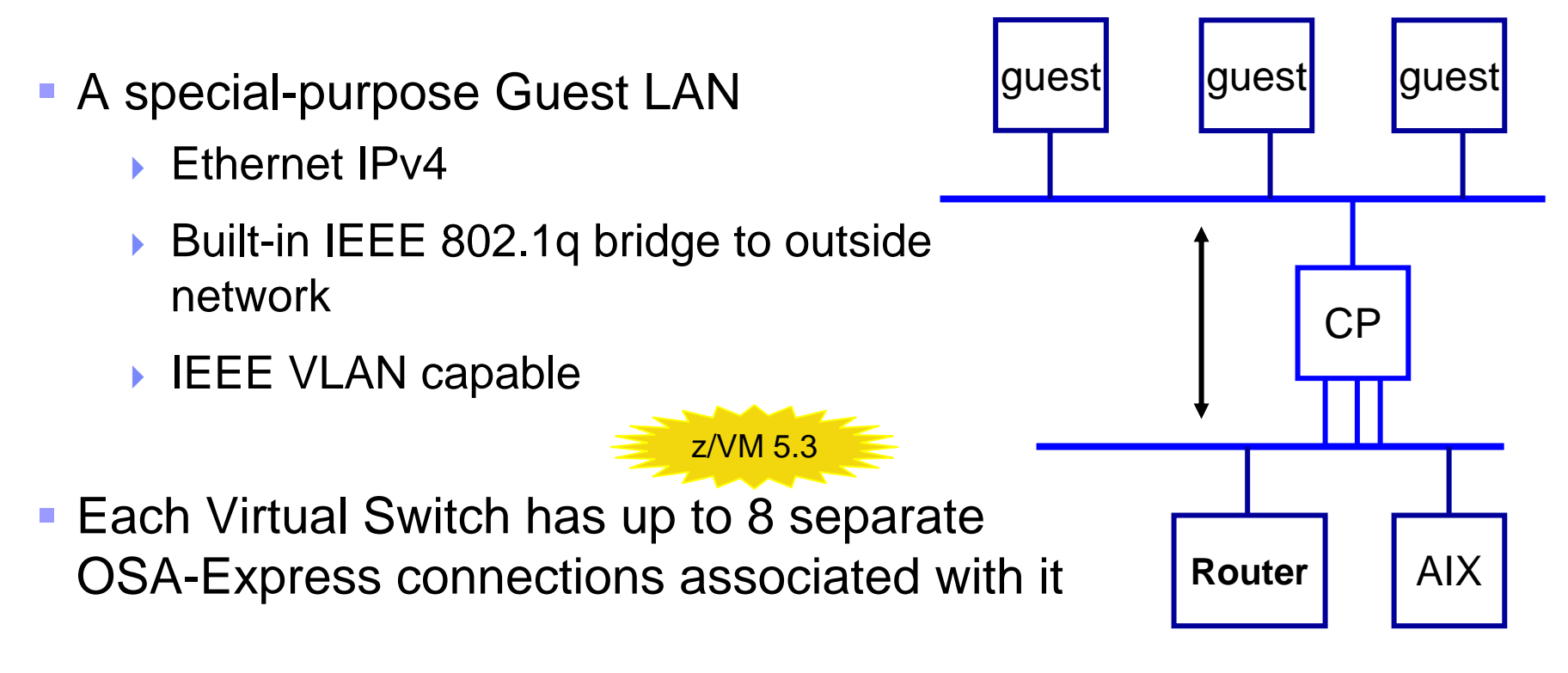

 Created in SYSTEM CONFIG or by CP DEFINE VSWITCH command

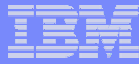

## Virtual Switch Attributes

- Name
- Associated OSAs
- One or more controlling virtual machines (minimal VM TCP/IP stack servers)
	- **► Controller not involved in data transfer**
	- K. Do not ATTACH or DEDICATE
	- Þ. User pre-configured DTCVSW1 and DTCVSW2
- **Similar to Guest LAN** 
	- ▶ Owner SYSTEM
	- ▶ Type QDIO
	- ▶ Persistent
	- ▶ Restricted

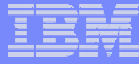

## Create a Virtual Switch

32

## SYSTEM CONFIG or CP command:

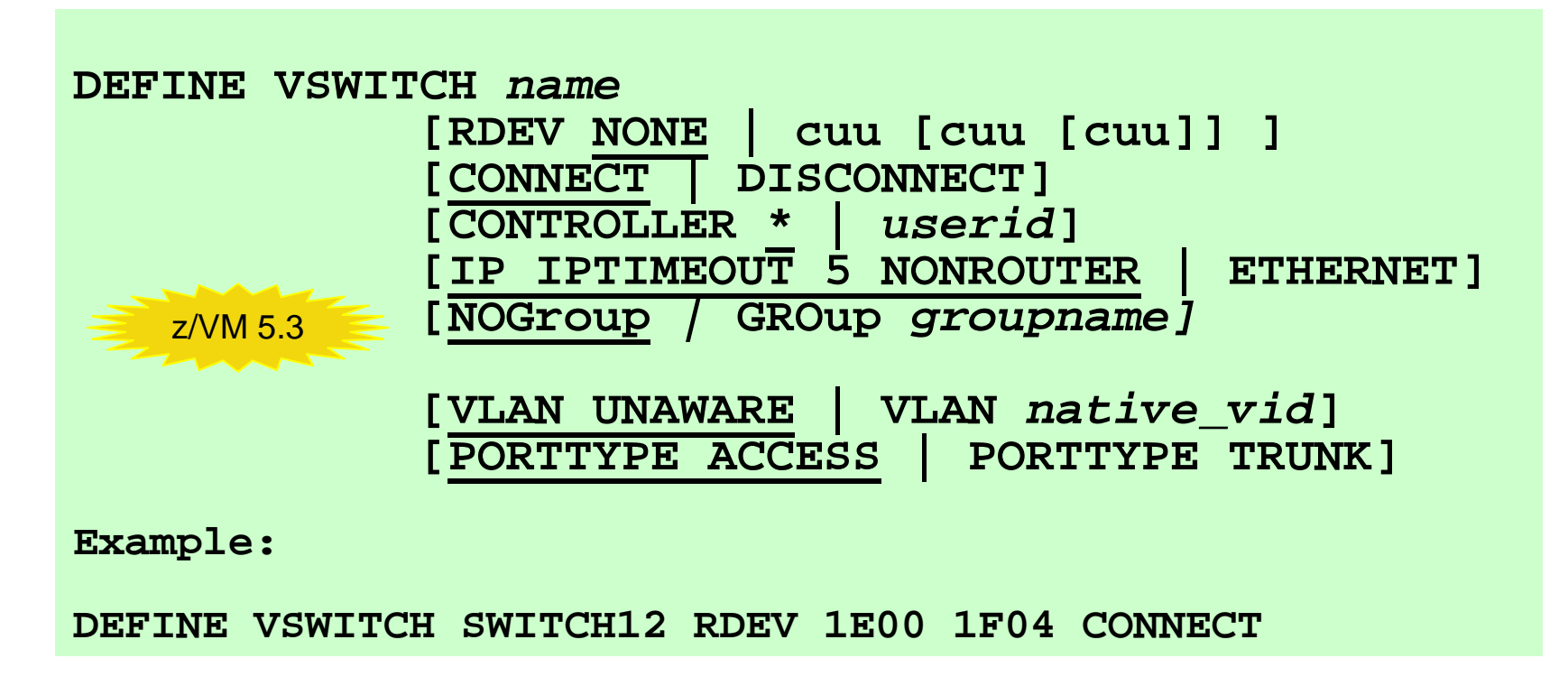

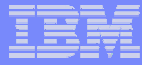

## Change the Virtual Switch access list

 Specify after DEFINE VSWITCH statement in SYSTEM CONFIG to add users to access list

**MODIFY VSWITCH** *name* **GRANT** *userid* **SET [VLAN vid1 vid2 vid3 vid4] [PORTTYPE ACCESS | TRUNK] [PROmiscuous | NOPROmiscuous]**

**SET VSWITCH** *name* **REVOKE** *userid*

33

**Examples: MODIFY VSWITCH SWITCH12 GRANT LNX01 VLAN 3 7 105CP SET VSWITCH SWITCH12 GRANT LNX02 PORTTYPE TRUNKVLAN 4-20 22-29**z/VM 5.2

**CP SET VSWITCH SWITCH12 GRANT LNX03 PRO**

z/VM 4.4 supported "VLAN ANY", but it's removed in z/VM5.1!

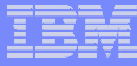

## Multi-DMZ Network on zSeries - Reloaded

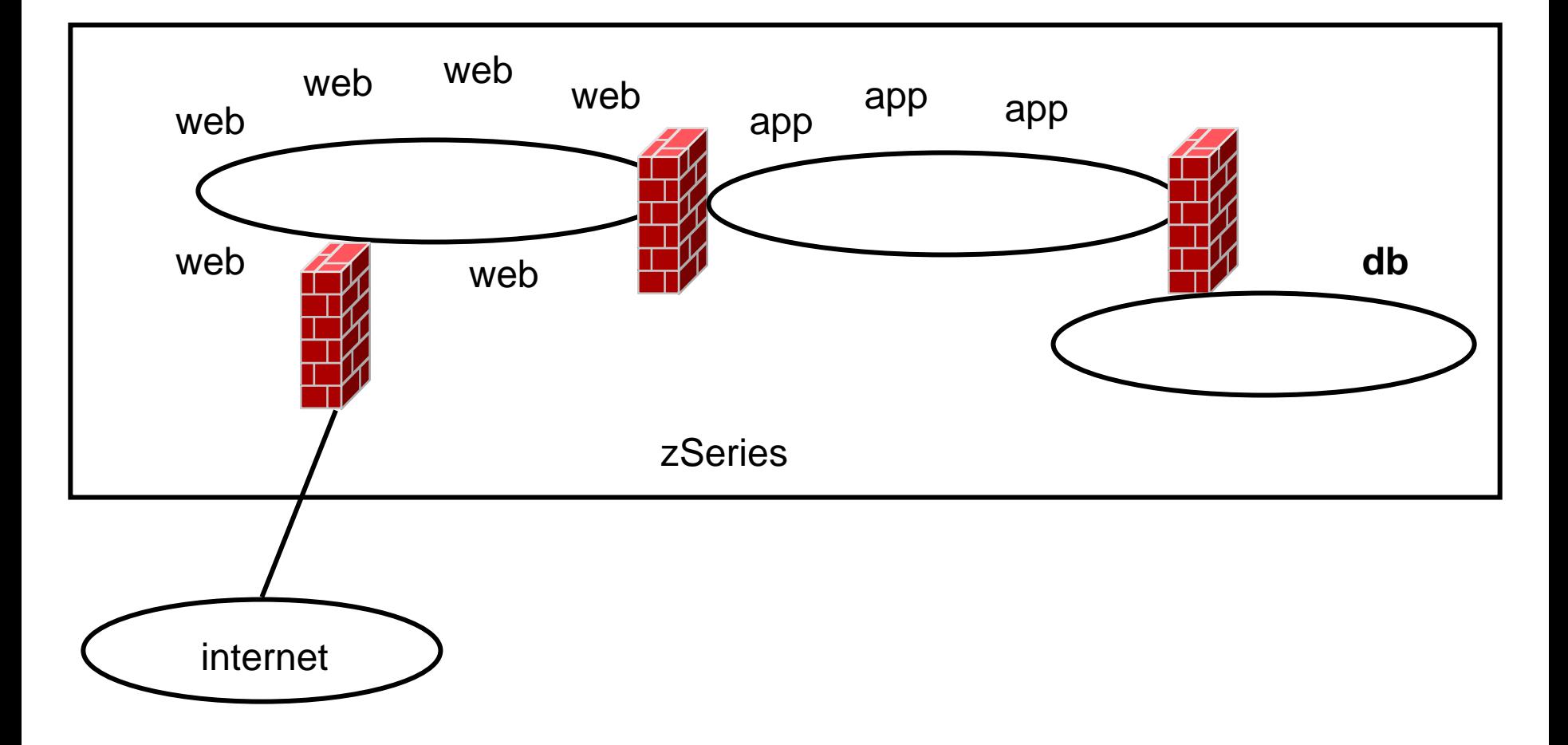

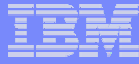

## Multi-DMZ Network on zSeries with outboard firewall

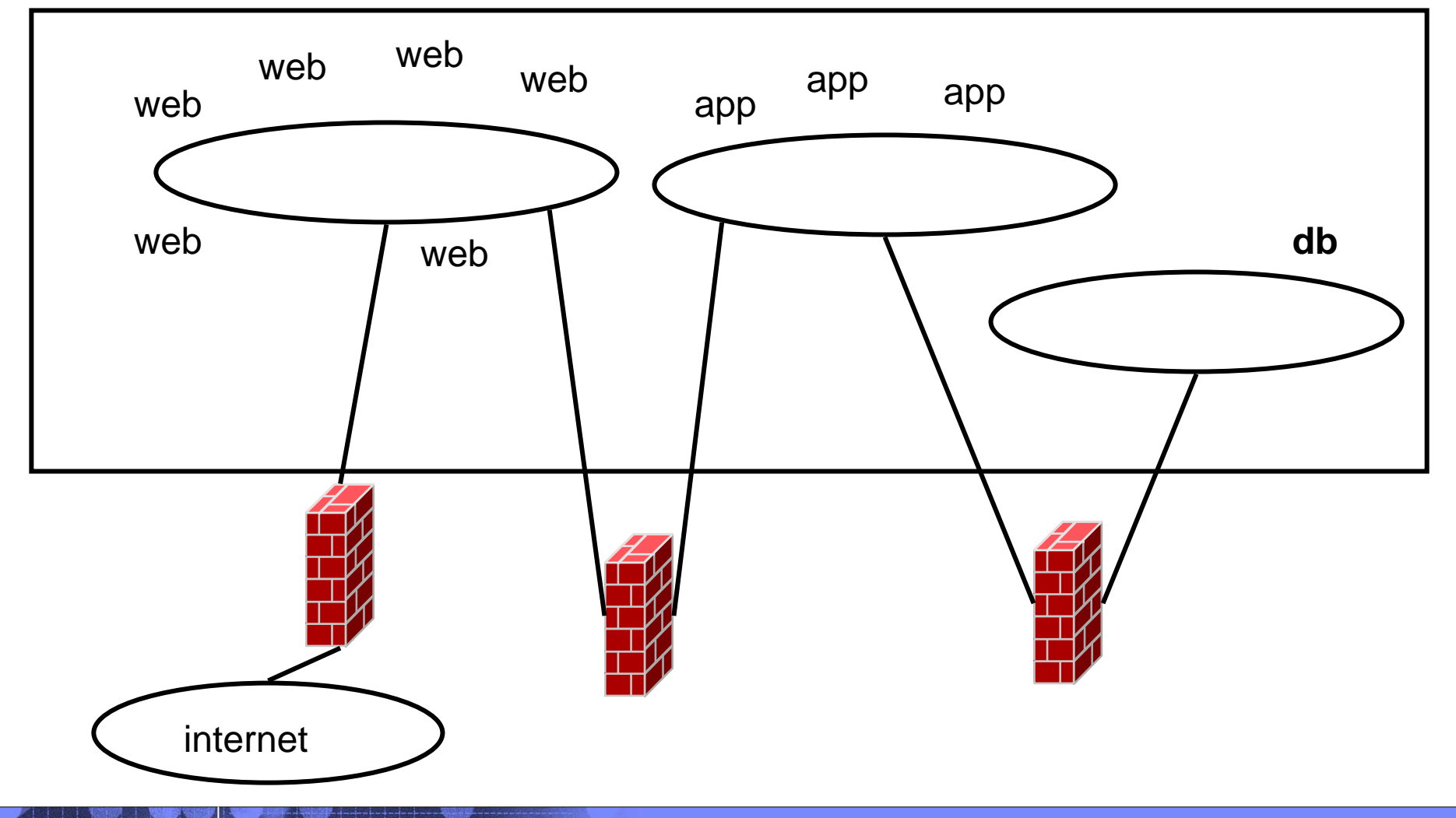

© 2003, 2006 IBM Corporation

## Multi-DMZ Network with VSWITCH (A)

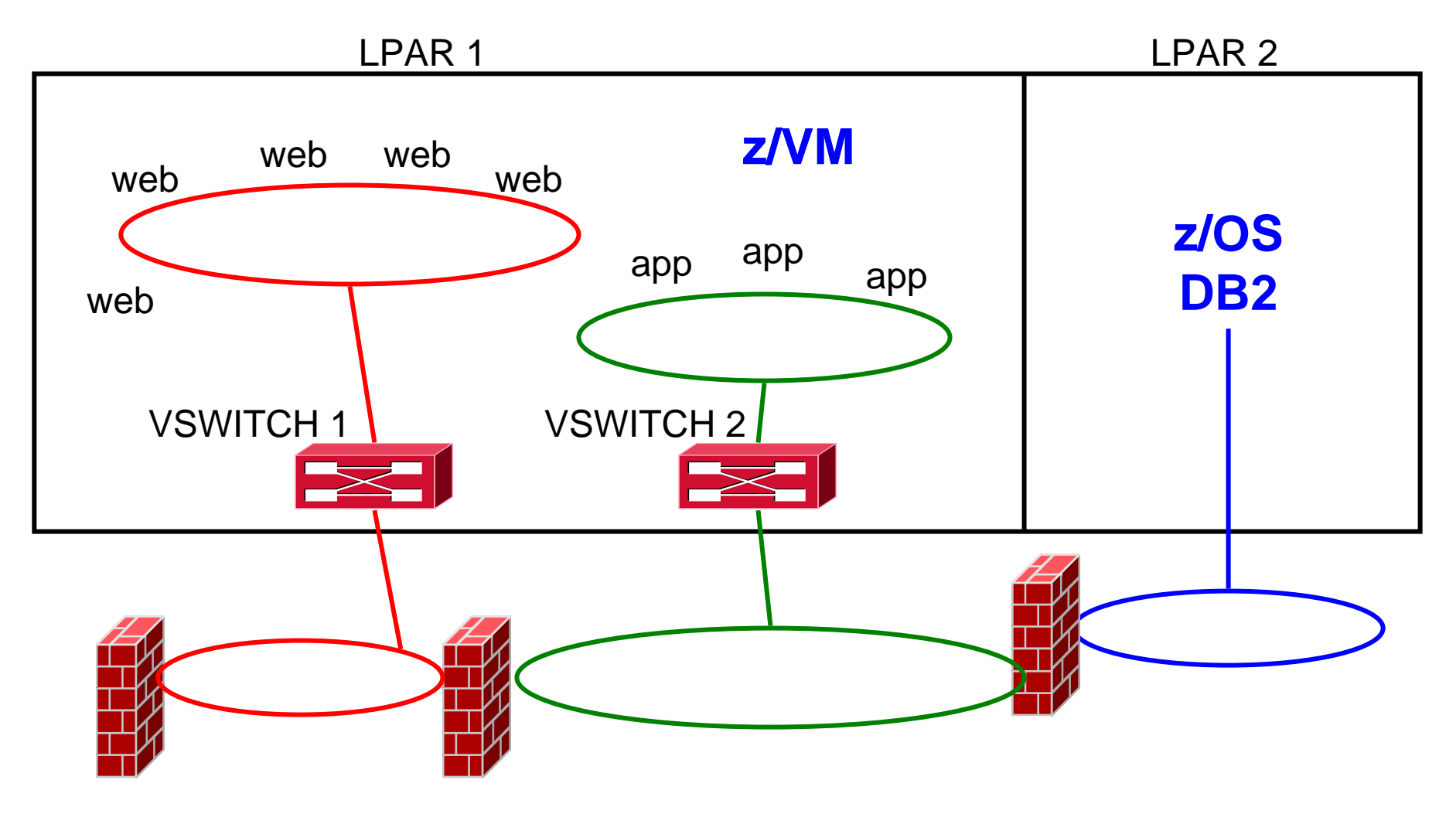
#### Multi-DMZ Network with VSWITCH (B)

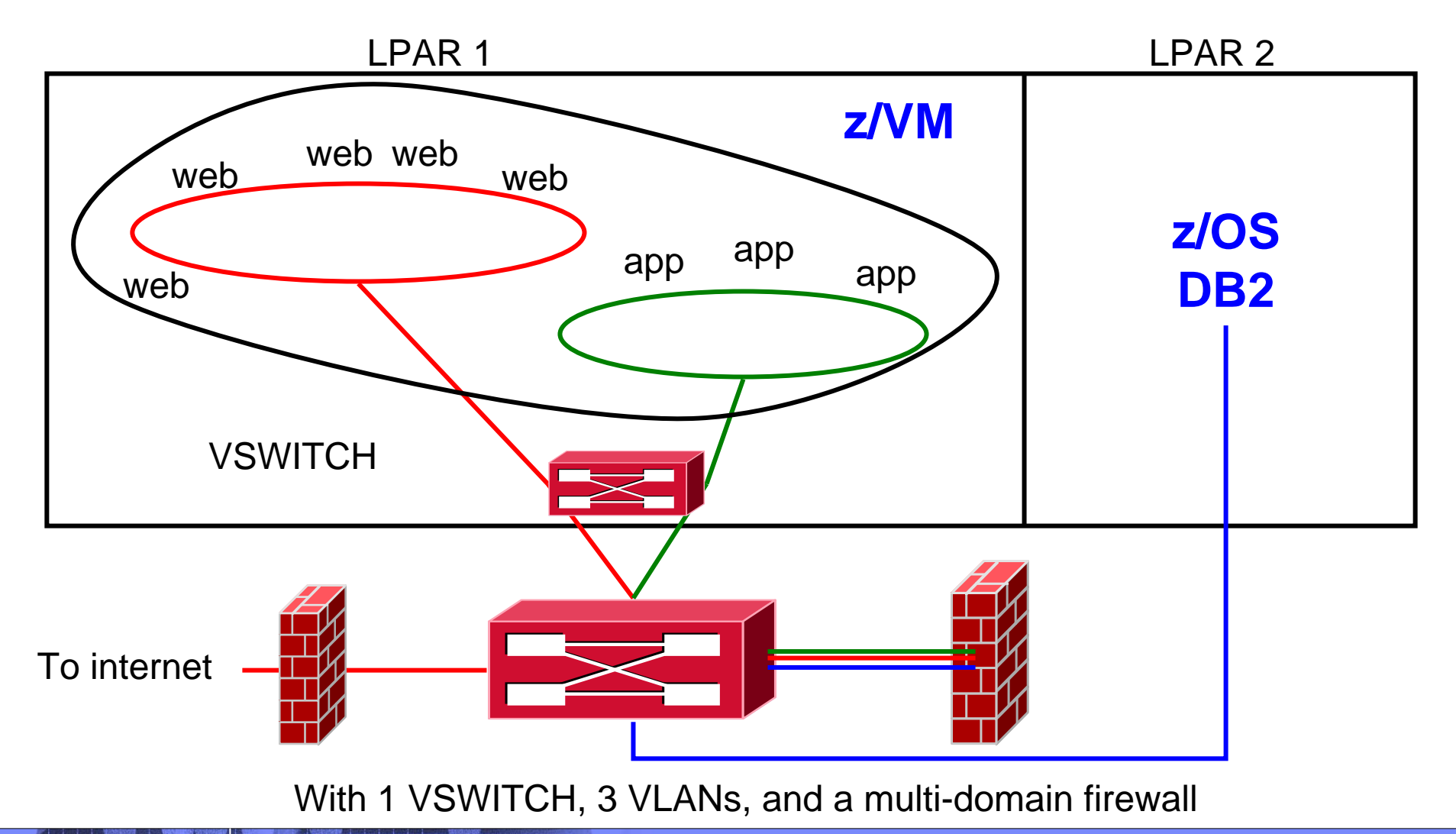

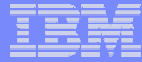

# VSWITCH: An Example

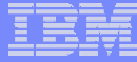

#### SYSTEM CONFIG

39

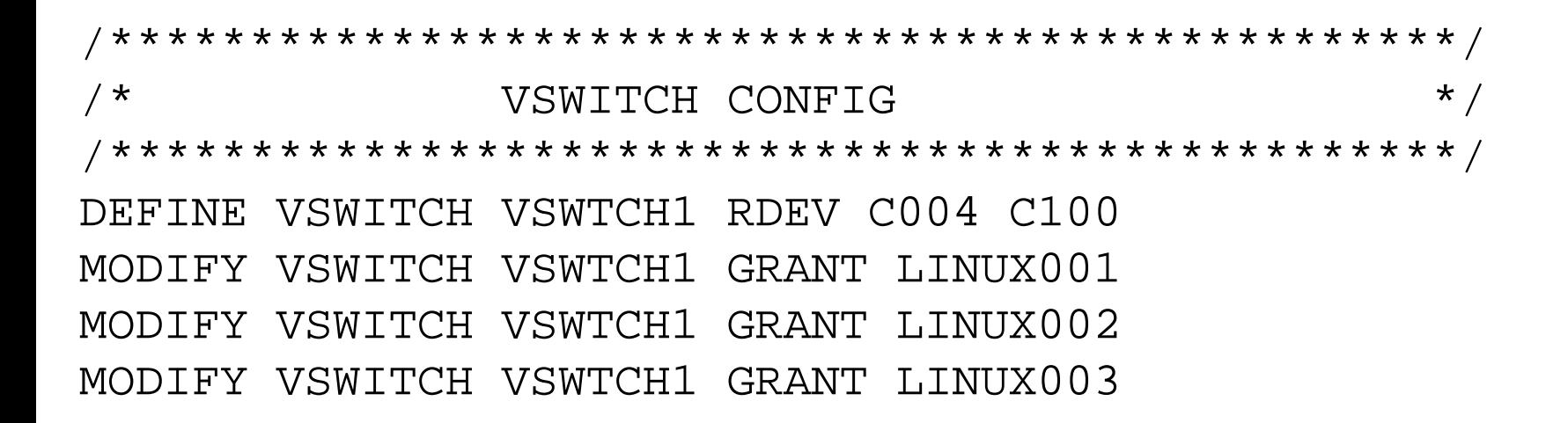

#### **In z/VM V5.1 you can use ESM to control access to a Guest LAN or VSWITCH!**

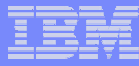

### RACF/VM

- RDEFINE VMLAN SYSTEM.VSWTCH1 UACC(NONE)
- PERMIT SYSTEM.VSWTCH1 CLASS(VMLAN) ID(LINUX002 LINUX003 LINUX004) ACCESS(UPDATE)
- VMLAN class must be active and COUPLE.G command must be controlled

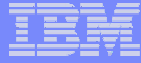

#### AUTOLOG1 PROFILE EXEC

/\*\*\*\*\*\*\*\*\*\*\*\*\*\*\*\*\*\*\*\*\*\*\*\*\*\*\*/ /\* Autolog1 Profile Exec \*/ /\*\*\*\*\*\*\*\*\*\*\*\*\*\*\*\*\*\*\*\*\*\*\*\*\*\*\*/ ADDRESS COMMAND CP XAUTOLOG PERFSVMADDRESS COMMAND CP XAUTOLOG VMRTMADDRESS COMMAND CP AUTOLOG VMSERVS VMSERVSADDRESS COMMAND CP AUTOLOG VMSERVU VMSERVUADDRESS COMMAND CP AUTOLOG VMSERVR VMSERVRADDRESS COMMAND CP AUTOLOG TCPIP TCPIPADDRESS COMMAND CP SLEEP 5 SEC ADDRESS COMMAND CP XAUTOLOG DTCVSW1 ADDRESS COMMAND CP XAUTOLOG DTCVSW2

#### Linux directory entry

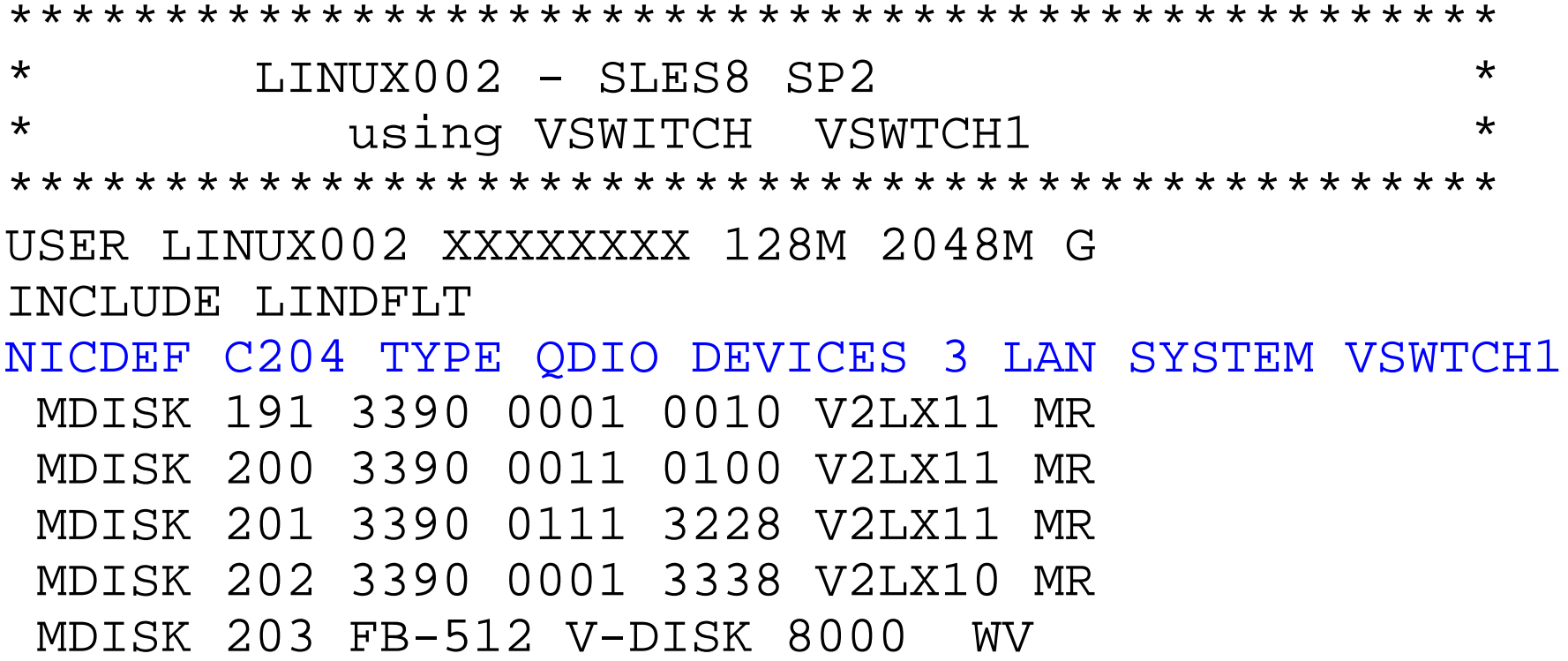

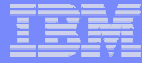

# Virtual Switch **Failover**

© 2003, 2006 IBM Corporation

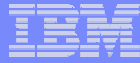

#### New in z/VM 5.2.0

44

## **Pre-defined VSWITCH controllers**

- DTCVSW1 and DTCVSW2
- ▶ Same as shown in Getting Started with Linux
	- Add them to AUTOLOG1
	- Remove "VSWITCH CONTROLLER ON" from PROFILE TCPIP in your production stacks

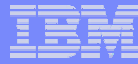

#### VSWITCH Controller

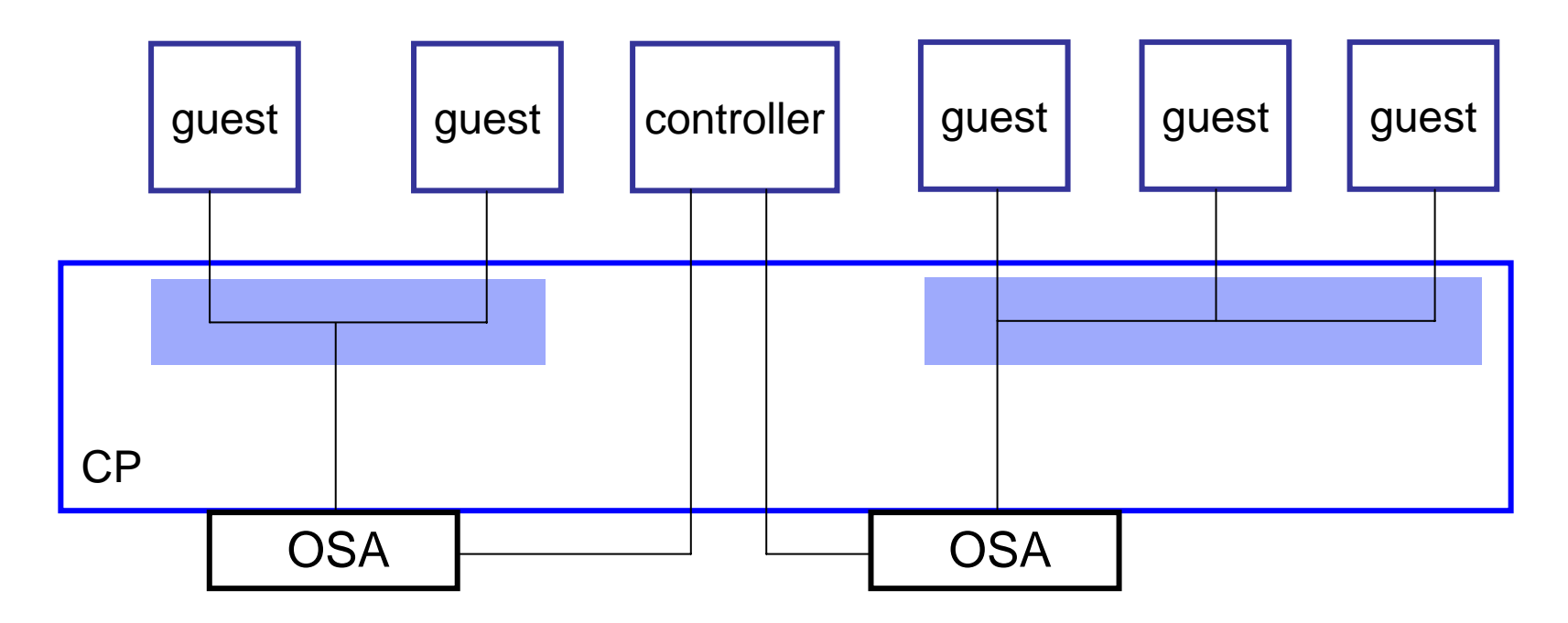

- **A controller is a VM TCP/IP stack, but it doesn't have to be your production stack. Use a predefined one.**
- **Not involved in data transfer; only handles OSA housekeeping.**

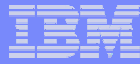

#### VSWITCH Controller Failover

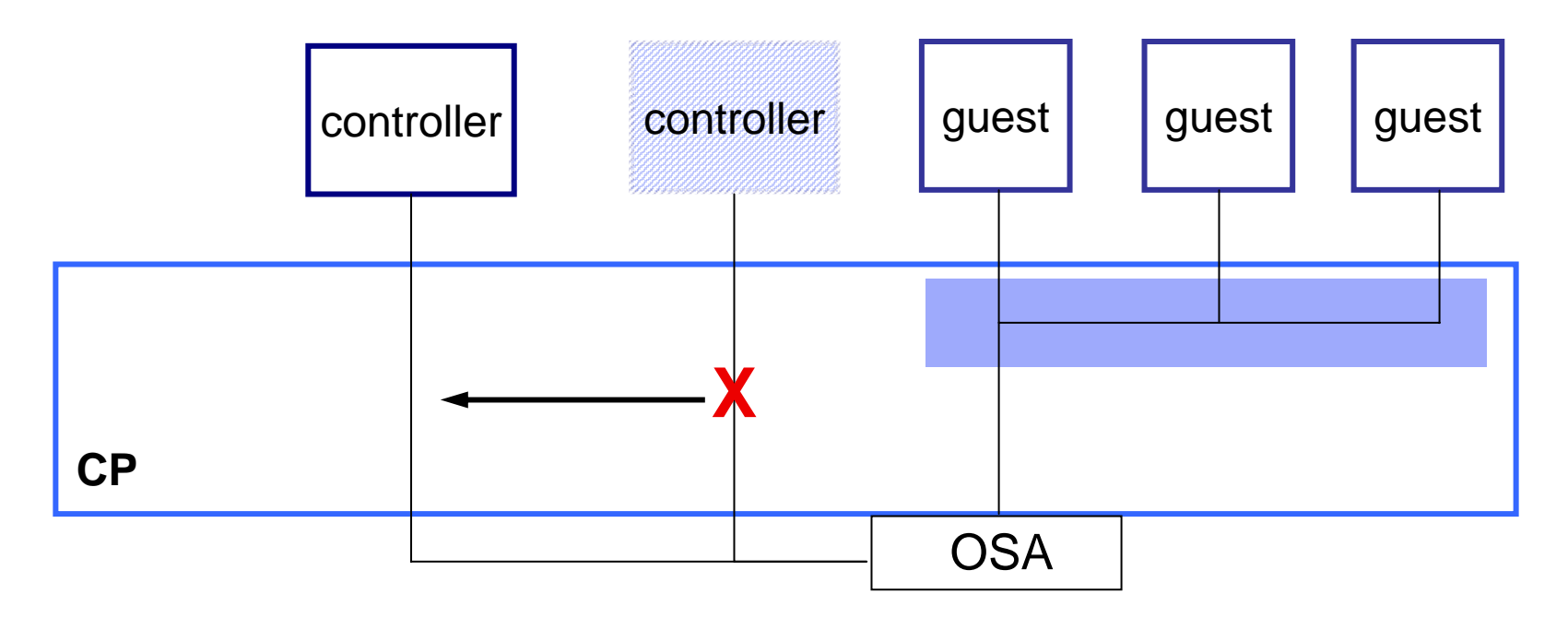

- • **In case a controller fails or is forced off, CP will find another, if available.**
- $\bullet$  **A VSWITCH can be limited to a specific controller, but is not recommended.**
- $\bullet$ **If no controller, VSWITCH external connection is deactivated.**

## OSA Failover

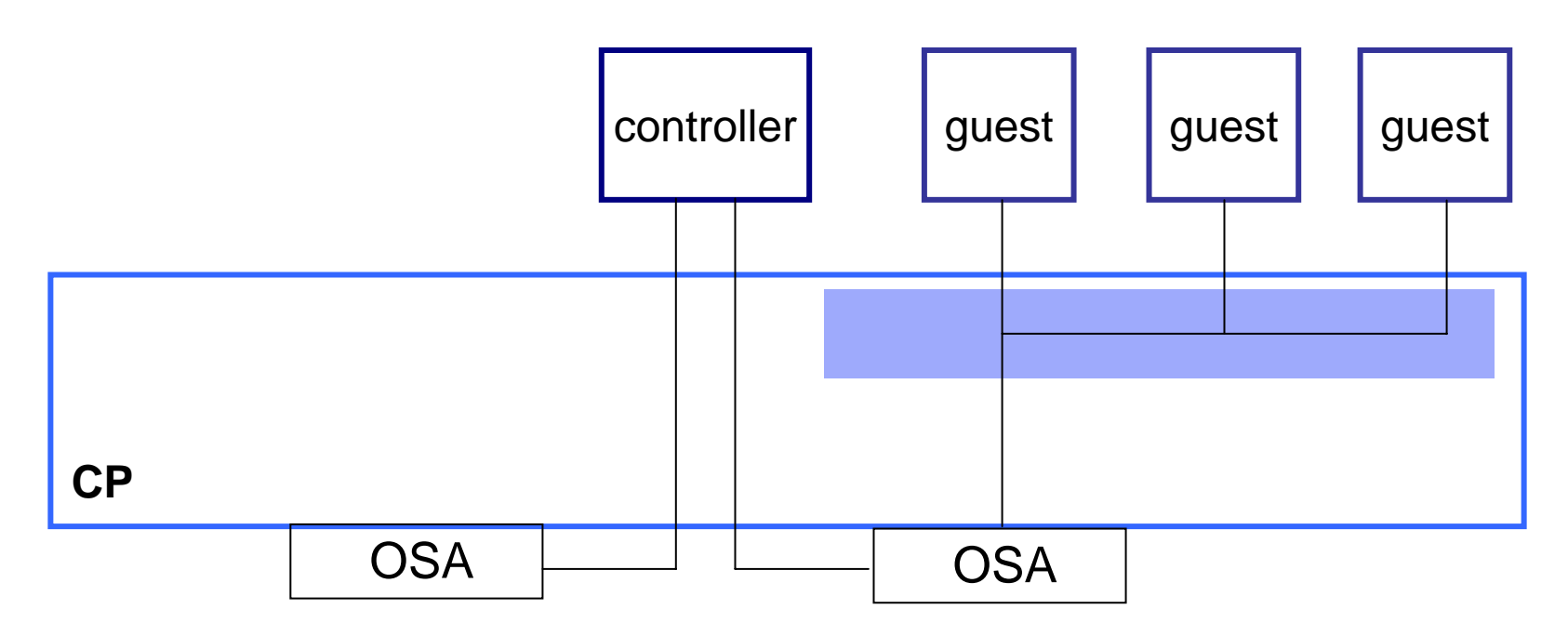

- **Up to 8 OSAs per VSWITCH**
- $\bullet$ **Automatic failover**

### OSA Failover

48

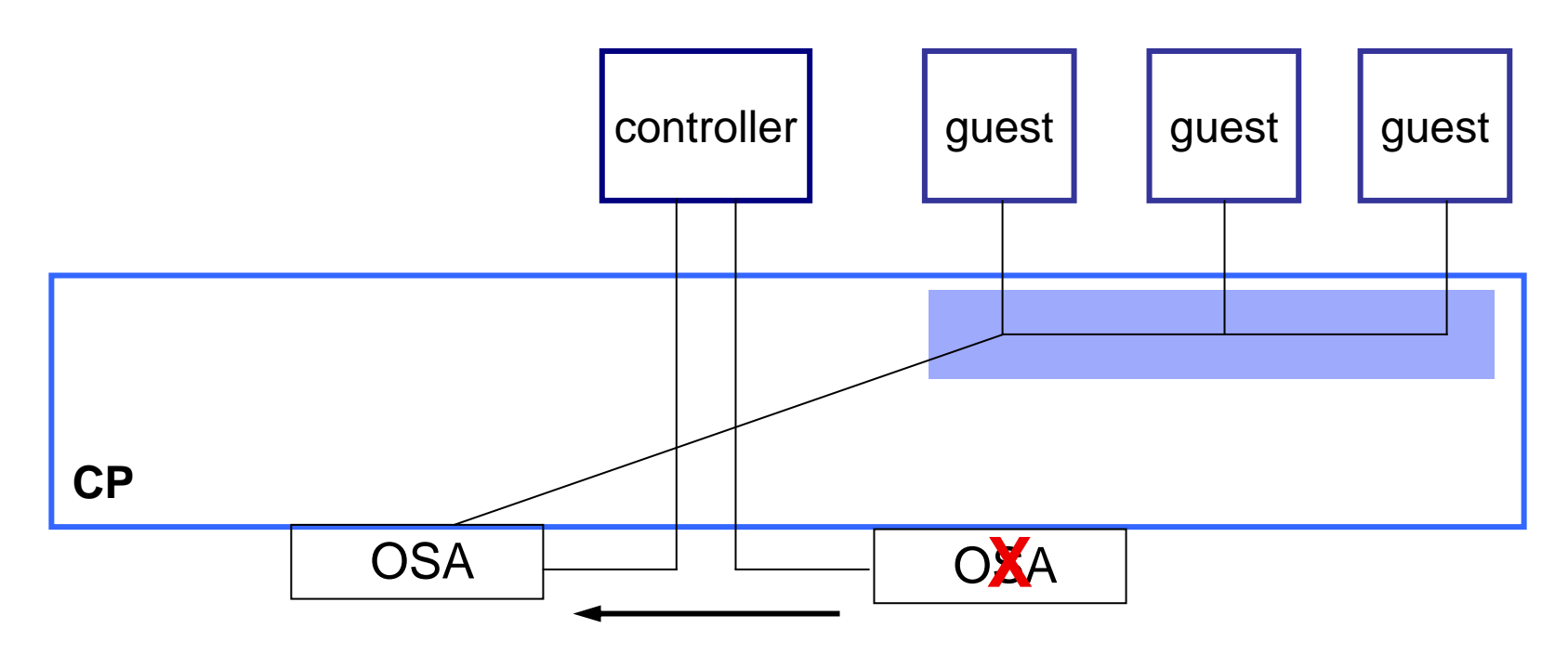

 $\bullet$ **If OSA dies or stalls, controller will detect it and switch to backup OSA**

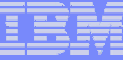

#### Recovery from an OSA adapter, switch or Controller failure

- $\overline{\phantom{a}}$  Upon detection of an OSA failure another OSA adapter takes over and data transfer is resumed.
- $\mathcal{L}_{\mathcal{A}}$  Upon detection of a Controller outage or non-responsive control connection another Controller takes over the control connection and data transfer is resumed.
- $\mathcal{L}_{\mathcal{A}}$  Port to port transfers are unaffected by trunk failures
- $\mathcal{L}_{\mathcal{A}}$  Dependent on planned redundancy for physical network connections and VM Controller allocation.
- $\mathcal{L}_{\mathcal{A}}$  Layer 2 is non-disruptive to network

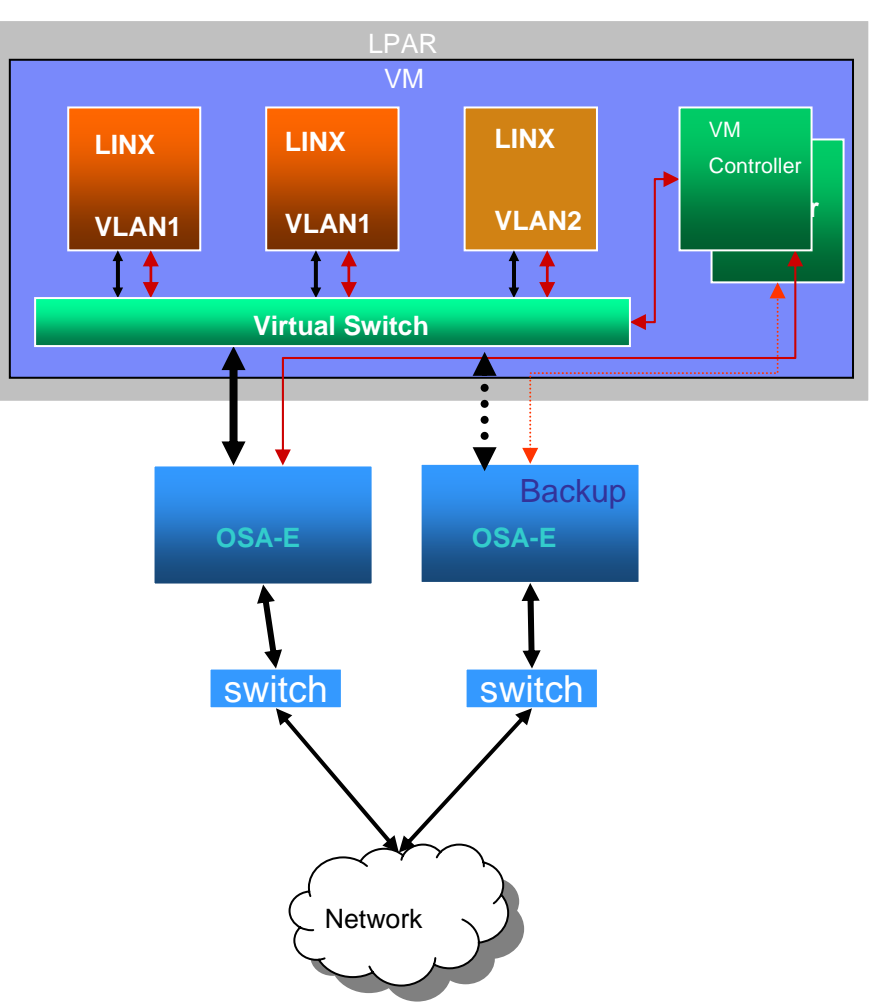

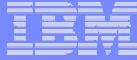

#### Initial state

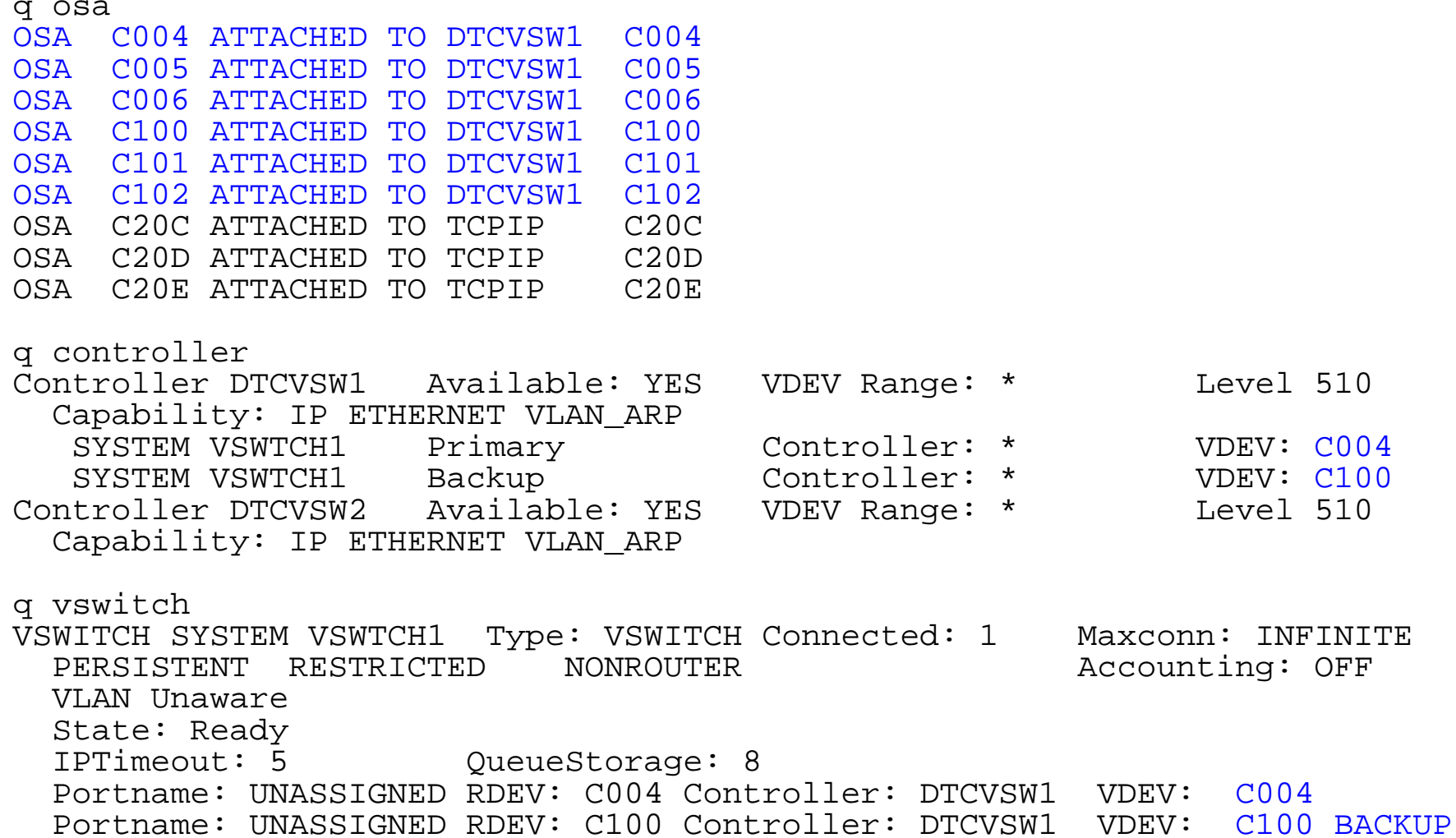

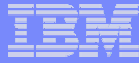

#### Simulate failures

- Controller failure
	- ▶ FORCE a controller off the system
- OSA failure

51

▶ Configure the OSA offline from the HMC

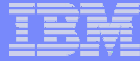

#### FORCE DTCVSW1

force DTCVSW1USER DSC LOGOFF AS DTCVSW1 USERS = 15 FORCED BY MAINT

HCPSWU2843E The path was severed for TCP/IP Controller DTCVSW1. HCPSWU2843E It was managing device C004 for VSWITCH SYSTEM VSWTCH1.

HCPSWU2830I VSWITCH SYSTEM VSWTCH1 status is in error recovery. HCPSWU2830I DTCVSW2 is new VSWITCH controller.

HCPSWU2830I VSWITCH SYSTEM VSWTCH1 status is ready. HCPSWU2830I DTCVSW2 is VSWITCH controller.

q controller

52

Controller DTCVSW2 Available: YES VDEV Range: \* The Level 510 Capability: IP ETHERNET VLAN\_ARP SYSTEM VSWTCH1 Primary Controller: \* VDEV: C004 SYSTEM VSWTCH1 Backup Controller: \* VDEV: C100

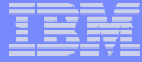

#### Configure OSA offline

53

HCPSWU2830I VSWITCH SYSTEM VSWTCH1 status is devices attached. HCPSWU2830I DTCVSW2 is VSWITCH controller.

HCPSWU2830I VSWITCH SYSTEM VSWTCH1 status is in error recovery. HCPSWU2830I DTCVSW2 is new VSWITCH controller.

HCPSWU2845W Backup device C004 specified for VSWITCH VSWTCH1 is not initialized.

HCPSWU2830I VSWITCH SYSTEM VSWTCH1 status is ready. HCPSWU2830I DTCVSW2 is VSWITCH controller.

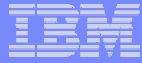

#### Configure OSA offline

54

q vswitch VSWITCH SYSTEM VSWTCH1 Type: VSWITCH Connected: 1 Maxconn: INFINITE PERSISTENT RESTRICTED NONROUTER Accounting: OFF VLAN Unaware State: Ready IPTimeout: 5 QueueStorage: 8 Portname: UNASSIGNED RDEV: C004 Controller: DTCVSW2 Error: No RDEVPortname: UNASSIGNED RDEV: C100 Controller: DTCVSW2 VDEV: C100

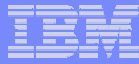

#### Failover in z/VM 5.3 with Link Aggregation

- New 802.3ad Link Aggregation Support
	- New GROUP option for VSWITCH
		- $\bullet$ Multiple OSAs per group
		- $\bullet$ Multiple Controllers per VSWITCH
	- Non-disruptive failover

- • Communications will continue if a hardware link in the group experiences a non-recoverable failure.
- Can manually take a link up or down
- Learn more at the z/VM Link Aggregation presentation on Thursday (V?)

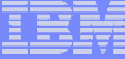

#### Recovery of a failed link in a Link Aggregation **Configuration**

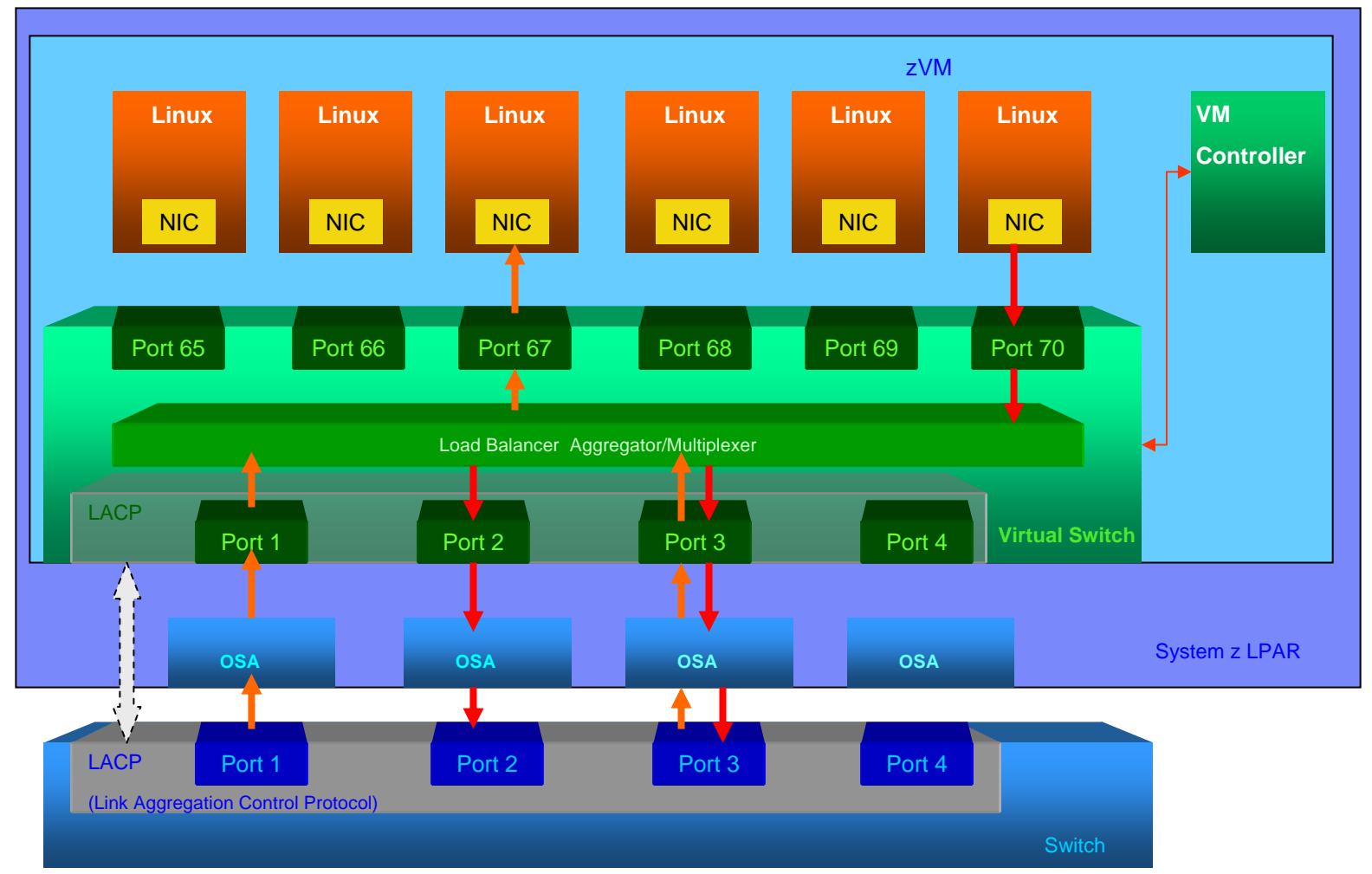

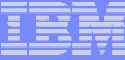

#### Recovery of a failed switch in a Link Aggregation **Configuration**

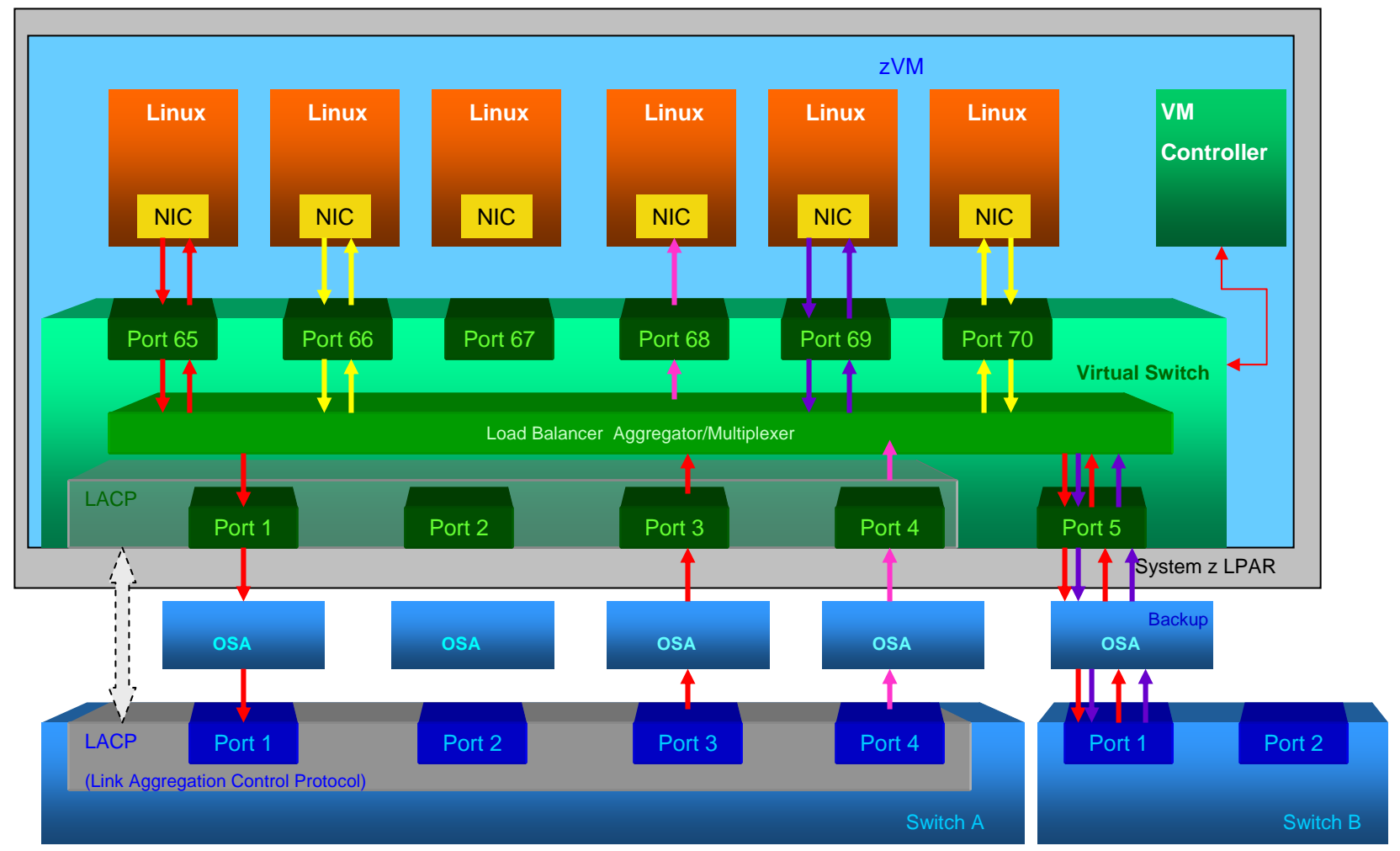

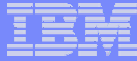

# What's new?

© 2003, 2006 IBM Corporation

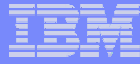

#### New in z/VM 5.3.0 …

- **Usability enhancements**
	- $\blacktriangleright$ **Dynamic authorization**
	- Ы **Native VLAN**

- $\blacktriangleright$ **New Monitor Domain – Virtual Networking Domain 8**
- $\mathcal{L}_{\mathcal{A}}$ **Virtual Switch Management (SNMP)**
- $\mathcal{L}_{\mathcal{A}}$  **IEEE 802.3ad - Link Aggregation** 
	- $\blacktriangleright$ **Hint: Link Aggregation presentation on Thursday (V26)**

## Virtual Switch Management (SNMP)

• **Enhanced Diag 26C API provides QUERY NIC, QUERY VSWITCH, QUERY LAN, QUERY CONTROLLER, QUERY VMLAN equivalent information. Used by SNMP for MIB construction** 

•**Virtual Switch's IP address is serviced by the z/VM TCP/IP stack.**

• **SNMP subagent is a TCP/IP application that serves Virtual Switch dot1dBridge MIB (RFC1493).** 

•**Support GET and GETNEXT SNMP commands.**

•**SNMP TRAP notifications;**

60

• **VSWITCH guest ports up/down transitions**

• **VSWITCH OSA-E port up/down transitions** 

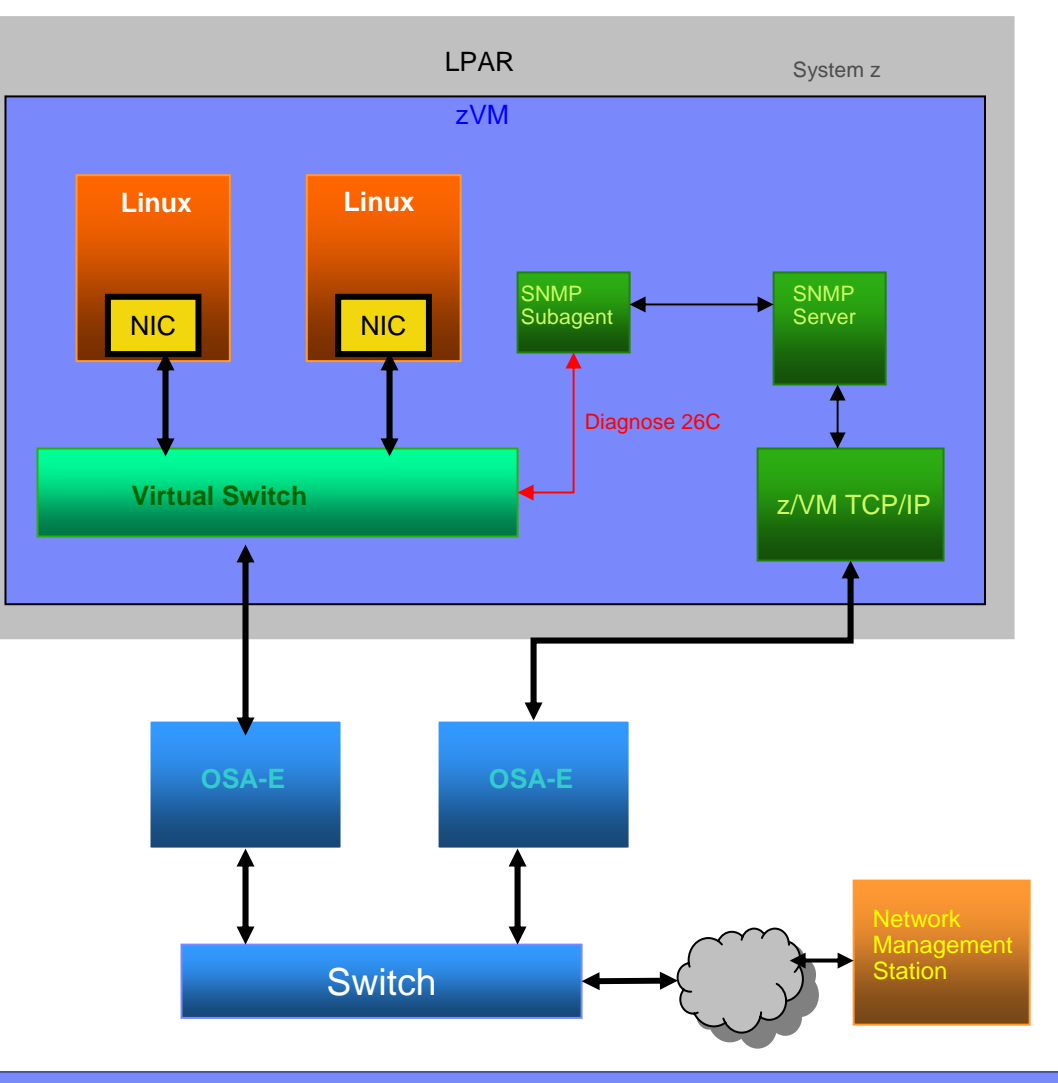

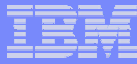

#### Virtual Switch – Link Aggregation

- IEEE 802.3ad compliant including support of active LACP (Link Aggregation Control Protocol (switch to switch only)
	- ▶ No support for aggregation of virtual NICs.
- **Deploy up to 8 OSA adapters.**
- OSA Adapters that are part of the aggregated group are not sharable with other hosts on z/VM or LPAR.
- **Non-disruptive failover**

- N Communications will continue if a hardware link in the group experiences a non-recoverable failure.
- Improved bandwidth over link aggregate group
- Workload balanced across aggregated links

## VSWITCH Link Aggregation Support

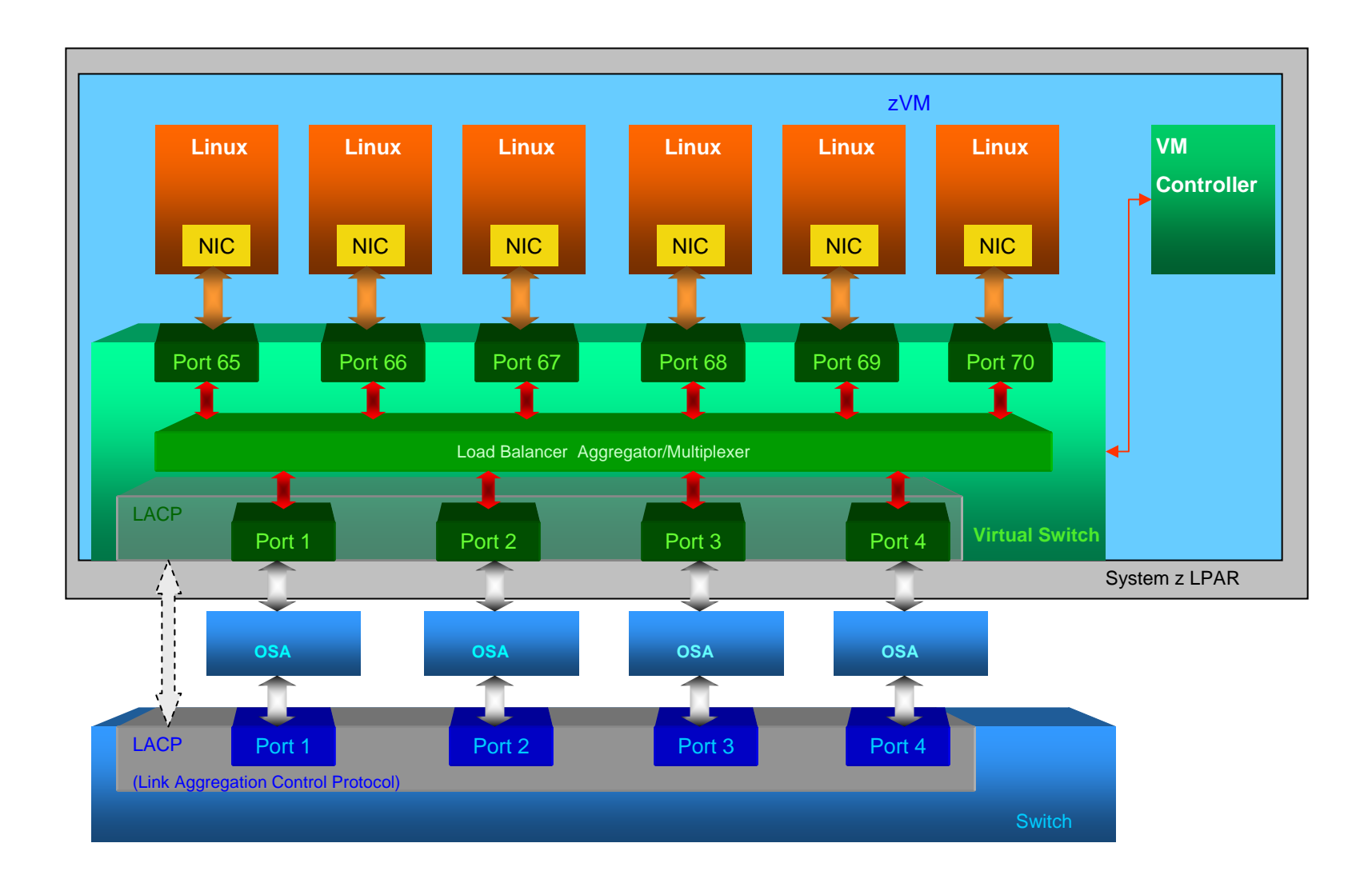

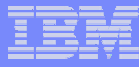

# z/VM 5.2 Post-GA Support

# ■ Hipersockets IPv6 support (VM63850)

# VSWITCH GRVP support (VM63784)

- $\blacktriangleright$  GARP (Generic Attribute Registration Protocol) VLAN Registration Protocol
- $\blacktriangleright$ Provides VLAN pruning in conjunction with Physical Switch
- ▶ VLAN Aware only

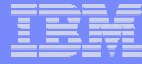

#### New in z/VM 5.2…

# **- Support for LAN Sniffers**

- ▶ CP command or device driver control ("promiscuous mode")
	- SET VSWITCH GRANT, SET LAN GRANT, SET NIC
- **External security manager** 
	- RACF/VM CONTROL access to VMLAN profile
- Guest receives copies of all frames sent or received

#### **Pre-defined VSWITCH controllers**

- DTCVSW1 and DTCVSW2
- ▶ Same as shown in Getting Started with Linux
	- Add them to AUTOLOG1

64

– Remove "VSWITCH CONTROLLER ON" from PROFILE TCPIP in your production stacks

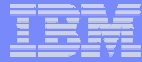

# Some Final Thoughts...

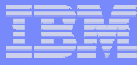

#### Guest LAN vs. Virtual Switch

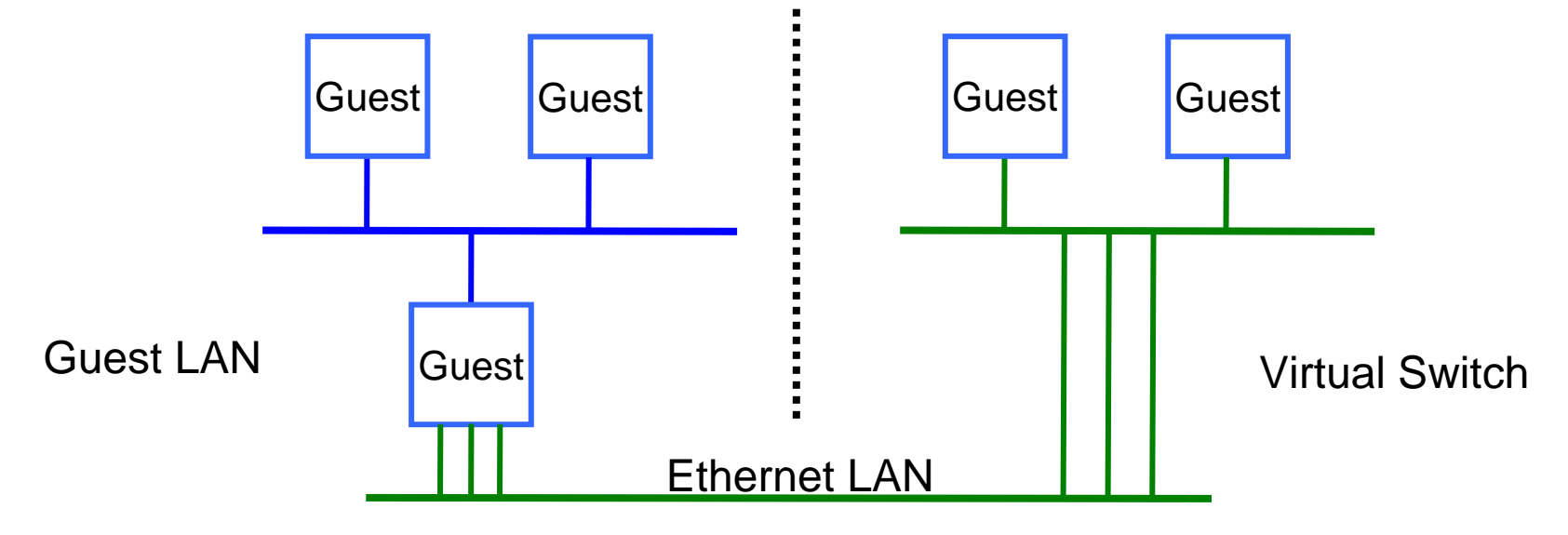

- **Virtual router is required**
- $\overline{\phantom{a}}$ Different subnet

- **External router awareness**
- Guest-managed failover
- **No virtual router**
- Same subnet
- **Transparent bridge**
- **CP-managed failover**

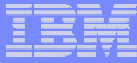

### Network Configuration

- In general, configure a Guest LAN network like any other network
	- ▶ Subnet routing

- **Use the VSWITCH whenever possible** 
	- ▶ Exploit IEEE VLAN if you can
- By having virtual and real configurations be the same, you can easily test network configuration before deployment with real hardware

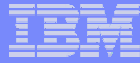

### Built-in Diagnostics

#### **CP QUERY VMLAN**

- $\blacktriangleright$  . to get global VM LAN information (e.g. limits)
- ▶ to find out what service has been applied

#### **CP QUERY LAN ACTIVE**

- $\blacktriangleright$  . to find out which users are coupled
- ▶ to find out which IP addresses are active

#### **CP QUERY NIC DETAILS**

- ▶ to find out if your adapter is coupled
- $\blacktriangleright$ to find out if your adapter is initialized
- ▶ to find out if your IP addresses have been registered
- ▶ to find out how many bytes/packets sent/received

#### **Diagnose x'26C'**

68

▶ provides API for this info (subcode  $x'08' = Q$  VMLAN,  $x'18' = Q$  LAN,  $x'24' = Q$ NIC)

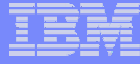

#### Support Summary

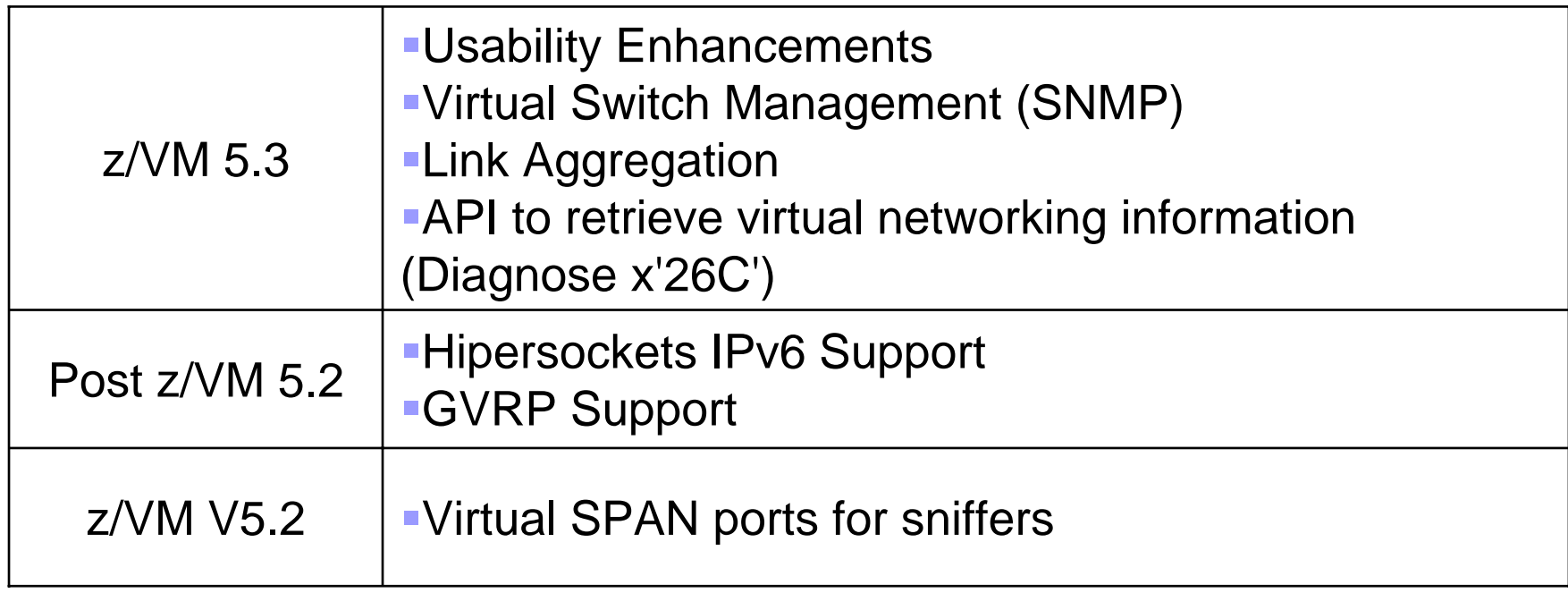

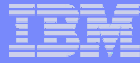

#### References

#### Publications:

- ▶ z/VM CP Planning and Administration
- ▶ z/VM CP Command and Utility Reference
- ▶ z/VM TCP/IP Planning and Customization
- **EXAM Connectivity Planning, Administration and Operation**
- Links:

- $\blacktriangleright$ http://www.ibm.com/servers/eserver/zseries/os/linux/
- $\blacktriangleright$ <http://www.linuxvm.org/>
- $\blacktriangleright$ http://www.vm.ibm.com/virtualnetwork/

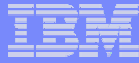

#### Contact Information

71

- By e-mail: bolinda@us.ibm.com
- In person: USA 607.429.5469
- Mailing lists: IBMVM@listserv.uark.edu LINUX-390@vm.marist.edu

http://ibm.com/vm/techinfo/listserv.html

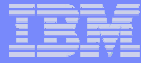

# Thanks for Listening!

© 2003, 2006 IBM Corporation